**Oracle® Retail Store Inventory Management** Installation Guide Release 13.0.1

June 2008

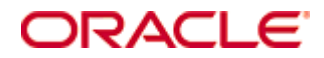

#### Oracle® Store Inventory Management Installation Guide, Release 13.0.1

Copyright © 2008, Oracle. All rights reserved.

Primary Author: Paul Kehler

The Programs (which include both the software and documentation) contain proprietary information; they are provided under a license agreement containing restrictions on use and disclosure and are also protected by copyright, patent, and other intellectual and industrial property laws. Reverse engineering, disassembly, or decompilation of the Programs, except to the extent required to obtain interoperability with other independently created software or as specified by law, is prohibited.

The information contained in this document is subject to change without notice. If you find any problems in the documentation, please report them to us in writing. This document is not warranted to be error-free. Except as may be expressly permitted in your license agreement for these Programs, no part of these Programs may be reproduced or transmitted in any form or by any means, electronic or mechanical, for any purpose.

If the Programs are delivered to the United States Government or anyone licensing or using the Programs on behalf of the United States Government, the following notice is applicable:

U.S. GOVERNMENT RIGHTS Programs, software, databases, and related documentation and technical data delivered to U.S. Government customers are "commercial computer software" or "commercial technical data" pursuant to the applicable Federal Acquisition Regulation and agencyspecific supplemental regulations. As such, use, duplication, disclosure, modification, and adaptation of the Programs, including documentation and technical data, shall be subject to the licensing restrictions set forth in the applicable Oracle license agreement, and, to the extent applicable, the additional rights set forth in FAR 52.227-19, Commercial Computer Software— Restricted Rights (June 1987). Oracle Corporation, 500 Oracle Parkway, Redwood City, CA 94065

The Programs are not intended for use in any nuclear, aviation, mass transit, medical, or other inherently dangerous applications. It shall be the licensee's responsibility to take all appropriate fail-safe, backup, redundancy and other measures to ensure the safe use of such applications if the Programs are used for such purposes, and we disclaim liability for any damages caused by such use of the Programs.

Oracle, JD Edwards, PeopleSoft, and Siebel are registered trademarks of Oracle Corporation and/or its affiliates. Other names may be trademarks of their respective owners.

The Programs may provide links to Web sites and access to content, products, and services from third parties. Oracle is not responsible for the availability of, or any content provided on, thirdparty Web sites. You bear all risks associated with the use of such content. If you choose to purchase any products or services from a third party, the relationship is directly between you and the third party. Oracle is not responsible for: (a) the quality of third-party products or services; or (b) fulfilling any of the terms of the agreement with the third party, including delivery of products or services and warranty obligations related to purchased products or services. Oracle is not responsible for any loss or damage of any sort that you may incur from dealing with any third party.

#### **Value-Added Reseller (VAR) Language**

(i) the software component known as **ACUMATE** developed and licensed by Lucent Technologies Inc. of Murray Hill, New Jersey, to Oracle and imbedded in the Oracle Retail Predictive Application Server – Enterprise Engine, Oracle Retail Category Management, Oracle Retail Item Planning, Oracle Retail Merchandise Financial Planning, Oracle Retail Advanced Inventory Planning and Oracle Retail Demand Forecasting applications.

(ii) the **MicroStrategy** Components developed and licensed by MicroStrategy Services Corporation (MicroStrategy) of McLean, Virginia to Oracle and imbedded in the MicroStrategy for Oracle Retail Data Warehouse and MicroStrategy for Oracle Retail Planning & Optimization applications.

(iii) the **SeeBeyond** component developed and licensed by Sun MicroSystems, Inc. (Sun) of Santa Clara, California, to Oracle and imbedded in the Oracle Retail Integration Bus application.

(iv) the **Wavelink** component developed and licensed by Wavelink Corporation (Wavelink) of Kirkland, Washington, to Oracle and imbedded in Oracle Retail Store Inventory Management.

(v) the software component known as **Crystal Enterprise Professional and/or Crystal Reports Professional** licensed by Business Objects Software Limited ("Business Objects") and imbedded in Oracle Retail Store Inventory Management.

(vi) the software component known as **Access Via™** licensed by Access Via of Seattle, Washington, and imbedded in Oracle Retail Signs and Oracle Retail Labels and Tags.

(vii) the software component known as **Adobe Flex™** licensed by Adobe Systems Incorporated of San Jose, California, and imbedded in Oracle Retail Promotion Planning & Optimization application.

(viii) the software component known as **Style Report™** developed and licensed by InetSoft Technology Corp. of Piscataway, New Jersey, to Oracle and imbedded in the Oracle Retail Value Chain Collaboration application.

(ix) the software component known as **i-net Crystal-Clear™** developed and licensed by I-NET Software Inc. of Berlin, Germany, to Oracle and imbedded in the Oracle Retail Central Office and Oracle Retail Back Office applications.

(x) the software component known as **WebLogic™** developed and licensed by BEA Systems, Inc. of San Jose, California, to Oracle and imbedded in the Oracle Retail Value Chain Collaboration application.

(xi) the software component known as **DataBeacon™** developed and licensed by Cognos Incorporated of Ottawa, Ontario, Canada, to Oracle and imbedded in the Oracle Retail Value Chain Collaboration application.

# **Contents**

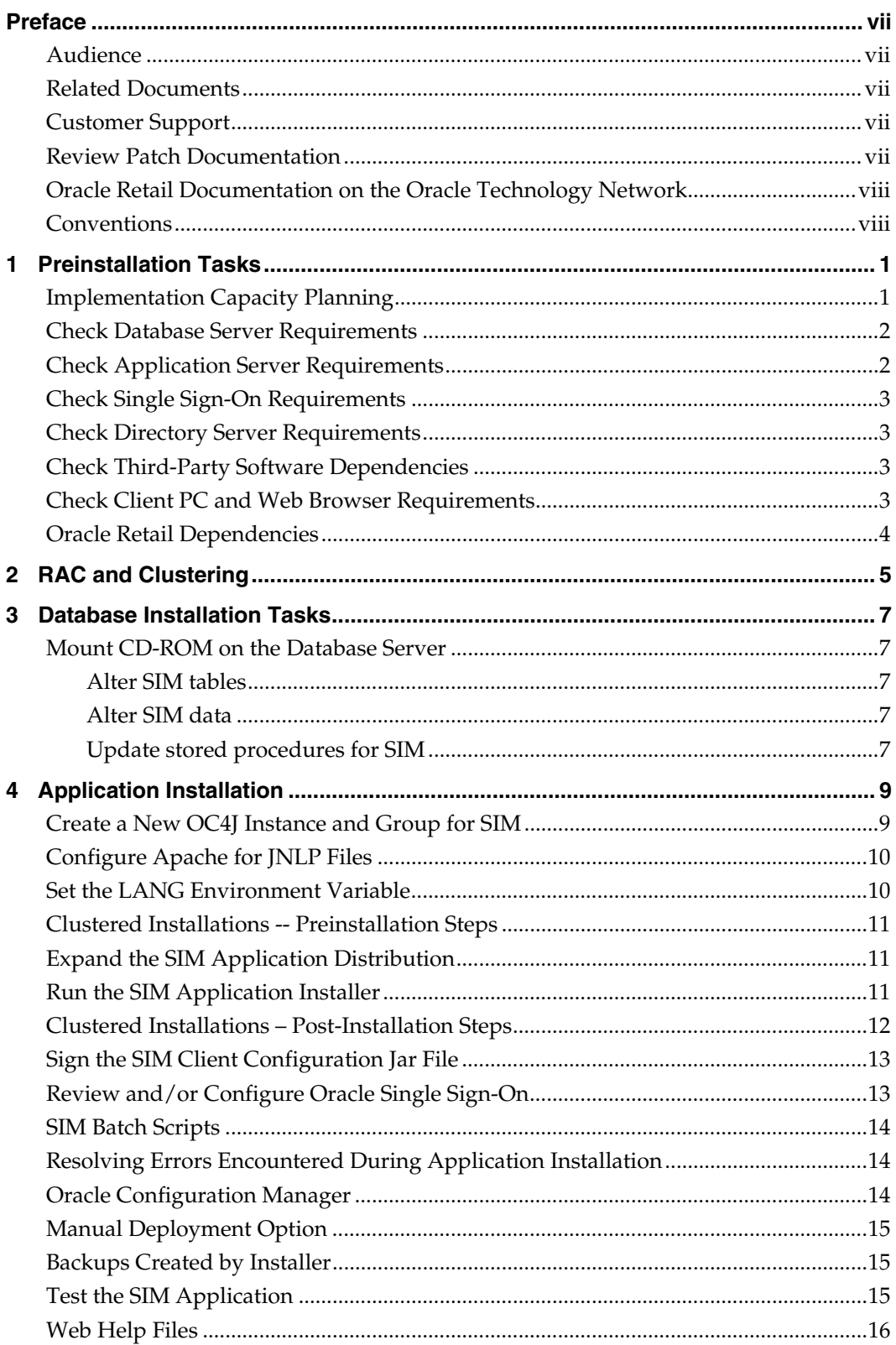

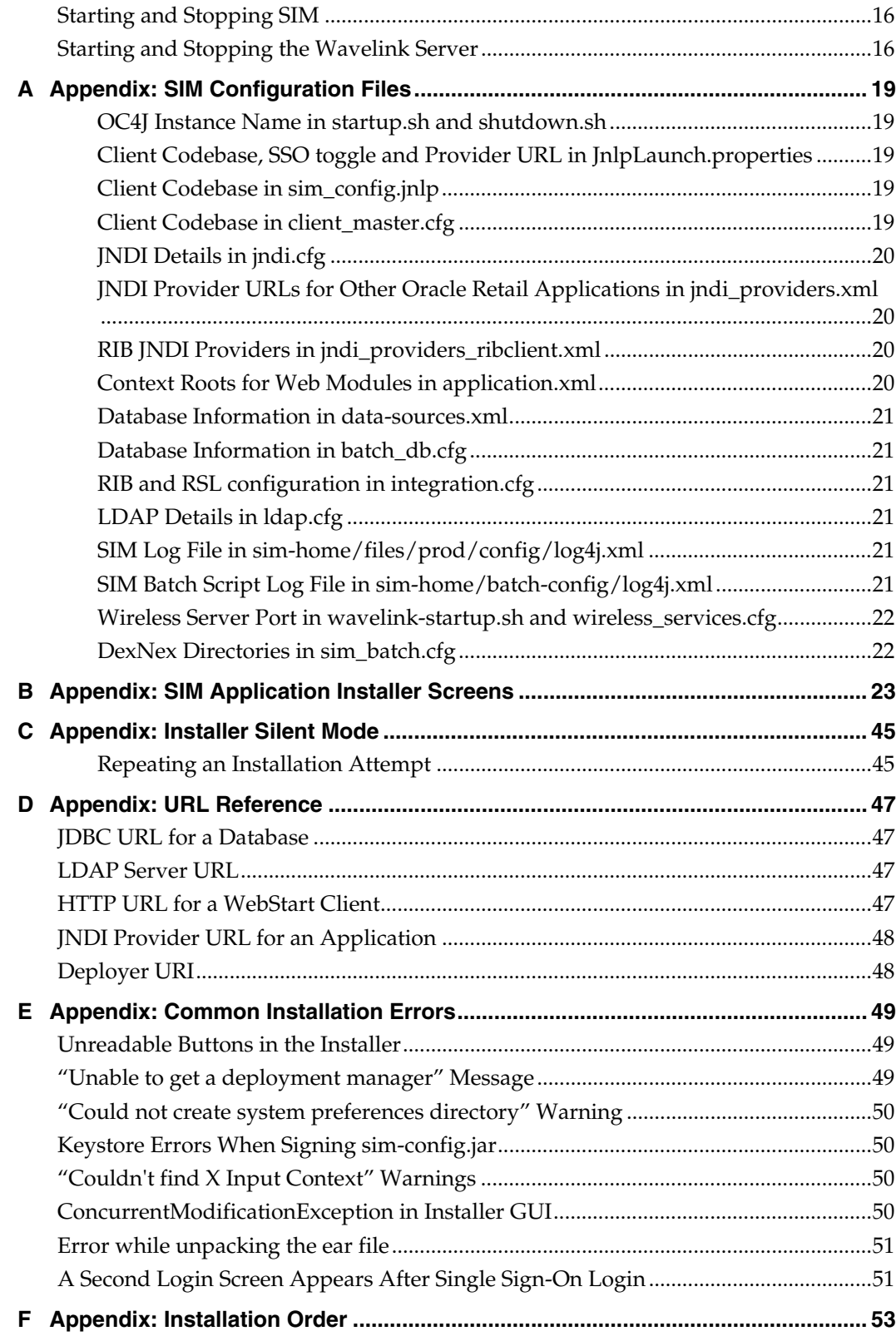

# **Preface**

Oracle Retail Installation Guides contain the requirements and procedures that are necessary for the retailer to install Oracle Retail products.

# <span id="page-6-0"></span>**Audience**

This Installation Guide is written for the following audiences:

- Database administrators (DBA)
- System analysts and designers
- Integrators and implementation staff

# **Related Documents**

For more information, see the following documents in the Oracle Retail Store Inventory Management Release 13.0.1 documentation set:

- Oracle Retail Store Inventory Management Data Model
- Oracle Retail Store Inventory Management Implementation Guide
- Oracle Retail Store Inventory Management Release Notes
- Oracle Retail Store Inventory Management Operations Guide

# **Customer Support**

### [https://metalink.oracle.com](https://metalink.oracle.com/)

When contacting Customer Support, please provide the following:

- **Product version and program/module name**
- Functional and technical description of the problem (include business impact)
- Detailed step-by-step instructions to re-create
- **Exact error message received**
- Screen shots of each step you take

# **Review Patch Documentation**

For a base release (".0" release, such as 13.0), Oracle Retail strongly recommends that you read all patch documentation before you begin installation procedures. Patch documentation can contain critical information related to the base release, based on new information and code changes that have been made since the base release.

# <span id="page-7-0"></span>**Oracle Retail Documentation on the Oracle Technology Network**

In addition to being packaged with each product release (on the base or patch level), all Oracle Retail documentation is available on the following Web site:

[http://www.oracle.com/technology/documentation/oracle\\_retail.html](http://www.oracle.com/technology/documentation/oracle_retail.html)

Documentation should be available on this Web site within a month after a product release. Note that documentation is always available with the packaged code on the release date.

# **Conventions**

**Navigate:** This is a navigate statement. It tells you how to get to the start of the procedure and ends with a screen shot of the starting point and the statement "the Window Name window opens."

> **Note:** This is a note. It is used to call out information that is important, but not necessarily part of the procedure.

This is a code sample It is used to display examples of code

A hyperlink appears like this.

# **Preinstallation Tasks**

# <span id="page-8-0"></span>**Implementation Capacity Planning**

There is significant complexity involved in the deployment of Oracle Retail applications, and capacity planning is site specific. Oracle Retail strongly suggests that before installation or implementation you engage your integrator (such as the Oracle Retail Consulting team) and hardware vendor to request a disk sizing and capacity planning effort.

Sizing estimates are based on a number of factors, including the following:

- Workload and peak concurrent users and batch transactions
- **Hardware configuration and parameters**
- Data sparcity
- **Application features utilized**
- **Length of time history is retained**

Additional considerations during this process include your high availability needs as well as your backup and recovery methods.

# <span id="page-9-0"></span>**Check Database Server Requirements**

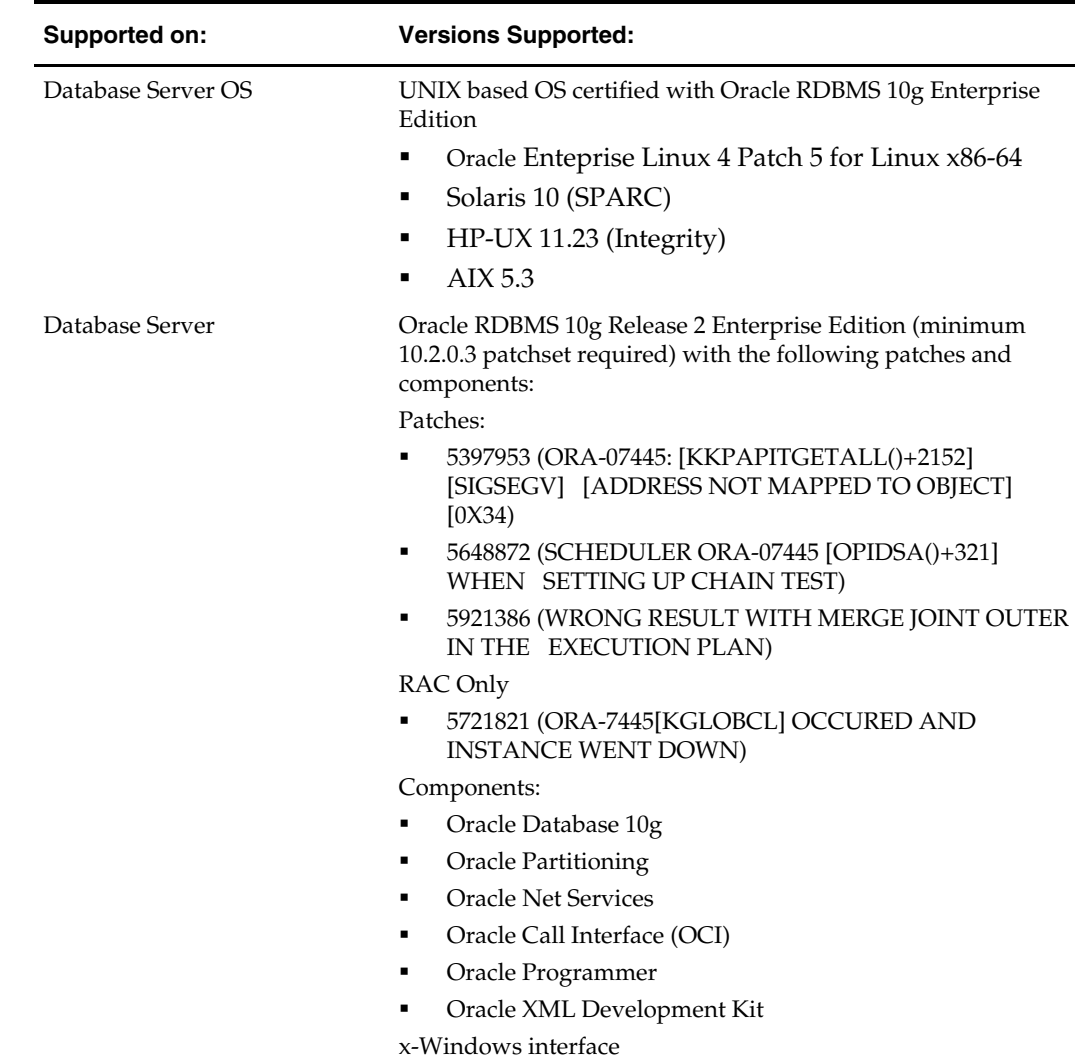

General Requirements for a database server running SIM include:

# **Check Application Server Requirements**

General requirements for an application server capable of running the SIM application include:

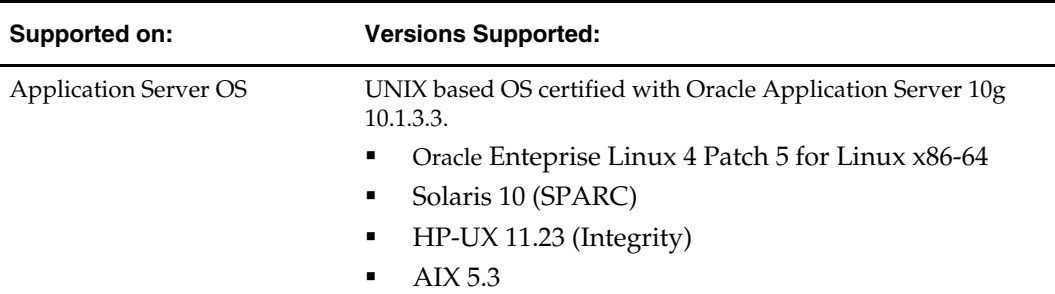

<span id="page-10-0"></span>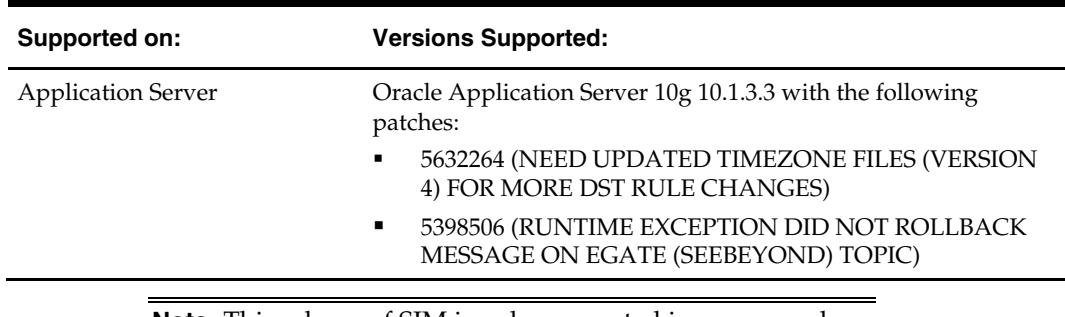

**Note:** This release of SIM is only supported in a managed OC4J instance as part of OracleAS 10g. It is not supported on OC4J standalone

# **Check Single Sign-On Requirements**

If SIM is not being deployed in a Single Sign-On environment, skip this section.

If Single Sign-On is to be used, verify the Oracle Infrastructure Server 10g version 10.1.2.2 server has been installed. Verify the OAS HTTP server used to launch SIM has been registered with the Oracle Single Sign-On server and the mod\_osso module has been enabled within the HTTP Server's configuration.

For more details on this, see the *Oracle Single Sign-On Administration Guide*.

# **Check Directory Server Requirements**

SIM uses directory server based user authentication and searching. For LDAP, SIM is certified with the following directory servers:

Oracle Internet Directory 10.1.2.2\*

There are no known limitations that would prevent SIM from running against any LDAP 3.0-compliant directory server.

# **Check Third-Party Software Dependencies**

- Oracle Business Intelligence Publisher Enterprise 10.1.3.3
- Oracle Retail Wireless Foundation Server provided by Wavelink 4.x

# **Check Client PC and Web Browser Requirements**

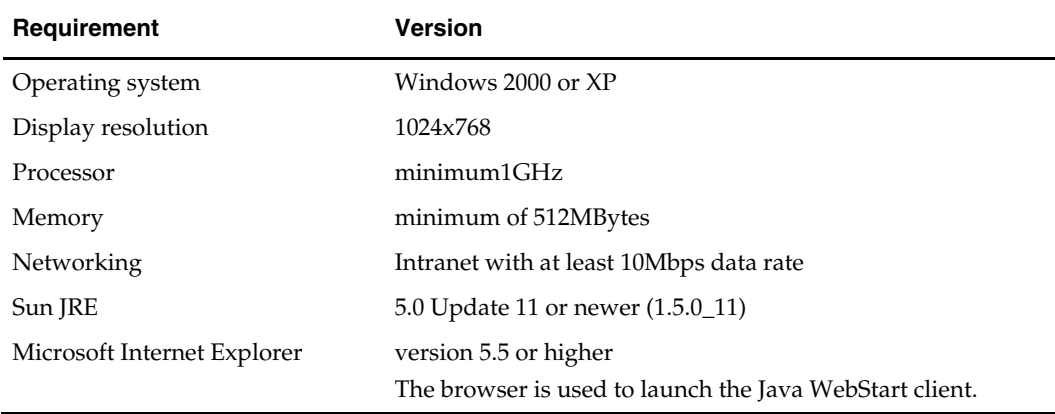

# <span id="page-11-0"></span>**Oracle Retail Dependencies**

The following Oracle Retail products can be integrated with SIM. Next to each product is an indication of whether it is required or optional for SIM to function properly:

- Retail Integration Bus (RIB) 13.0.1 and all subsequent patches and hot fixes Required
	- RIBforSIM is a separately-packaged component that connects SIM to the RIB. Although typically used to integrate SIM with RMS, RIB can also be used to integrate SIM with other merchandising systems.

**Note:** RIB requires custom modifications to use a merchandising system other than RMS

- Retail Merchandising System (RMS) 13.0.1 Optional
- Retail Service Layer for RMS (RSLforRMS) 13.0.1 Optional
- Retail Price Management (RPM) 13.0.1 Optional

The above products can be installed before or after SIM. However, it is helpful to know the connection details for the other products ahead of time so that you can provide them to the SIM application installer, which will configure the connection points for you.

# **RAC and Clustering**

<span id="page-12-0"></span>Real Application Cluster RDBMS & Oracle Application Server Clustering for SIM has been validated to run only on Linux.

The Oracle Retail products have been validated against a 10.2.0.3 RAC database. It is important to note that the OCI JDBC driver is not supported by SIM. Instead, the THIN driver should be used. To properly load balance with multiple database servers, the JDBC connection string URL should look like this example, with an ADDRESS entry in the ADDRESS\_LIST for each database server available:

```
jdbc:oracle:thin:@(DESCRIPTION = 
    (ADDRESS_LIST = 
      (ADDRESS = (PROTOCOL = TCP) (HOST = observer1) (PORT = 1521))(ADDRESS = (PROTOCOL = TCP) (HOST = observer2) (PORT = 1521)) (LOAD_BALANCE = yes)) 
   (CONNET\_DATA = (SERVICE\_NAME = simprod01))
```
This configuration does not provide transparent RAC failover. If a DB connection for one address is lost, the application will get a system exception, and the next time it attempts to access the database it will access one of the other addresses.

Clustering for Oracle Application Server 10.1.3 is managed as an Active-Active cluster accessed through a hardware Load Balancer. It is suggested that a VirtualHost be added to the OAS 10.1.3 reflecting the Virtual Server Name configured in the load balancer. It is also suggested that the OC4J select method be configured to prefer the use of local OC4J instances. The Oracle Retail products are currently not validated to be distributable at the application level in an OAS 10.1.3 cluster.

## **References for Configuration:**

- Oracle® Application Server High Availability Guide 10g Release 3 (10.1.3) Part Number B15977-02
- Oracle® Application Server High Availability Guide 10g Release 2 (10.1.2) Part Number B14003-05
- Oracle® Database Oracle Clusterware and Oracle Real Application Clusters Administration and Deployment Guide 10g Release 2 (10.2) Part Number B14197-03

# **Database Installation Tasks**

<span id="page-14-0"></span>Before you apply the SIM 13.0.1 patch:

- Make a backup of all your objects and database schema.
- Check that SIM 13.0.0 is installed.
- Review the enclosed SIM 13.0.1 Patch Release Notes (sim-1301-rn.pdf).

Before copying over any files:

- Note whether customizations have been made to the module. If so, then the customizations must be reapplied over the new version of the module (or the fix may need to be applied to the custom version of the code).
- Copy the original files to a different directory before copying over them in case they need to be referred to at a later date.

**Note:** These instructions refer to SIM13DEV as the Oracle owning schema.

## **Mount CD-ROM on the Database Server**

- **1.** Copy the sim-db-patch.zip file from the CD /dbserverunix directory to a newly created staging directory on your UNIX server.
- **2.** Unzip the file by entering: unzip sim-db-patch.zip

## **Alter SIM tables**

- **1.** Change directories to STAGING\_AREA/sim/dbschema/patch/dbcs.
- **2.** Log into sqlplus as SIM13DEV and run the following command: SQL> @patch1301dbcs.sql
- **3.** Check for any errors.

## **Alter SIM data**

- **1.** Change directories to STAGING\_AREA/sim/dbschema/patch/data.
- **2.** Log into sqlplus as SIM13DEV and run the following command: SQL> @patch1301ctl.sql
- **3.** Check for any errors.

## **Update stored procedures for SIM**

- **1.** Change directories to STAGING\_AREA/sim/dbschema/patch /db\_objects.
- **2.** Log into sqlplus as SIM13DEV and run the following command: SQL> @patch1301sim.sq1
- **3.** Check for any errors.
- **4.** Validate any invalid objects with the script in STAGING\_AREA/sim/dbschema/patch /utility.

**5.** Log into sqlplus as SIM13DEV and run the following command: SQL> @inv\_obj\_comp.sql

This script may need to be run more than once.

# **Application Installation**

<span id="page-16-0"></span>Before proceeding you must install Oracle Application Server 10g 10.1.3.3 plus the patches listed in Chapter 1 of this document. The SIM application is deployed to an OC4J instance within the OracleAS 10g installation. It is assumed Oracle RDBMS has already been configured and loaded with the appropriate SIM schema for your installation.

# **Create a New OC4J Instance and Group for SIM**

You can skip this section if you are redeploying to an existing OC4J group in Oracle Application Server 10.1.3.3.

The SIM application must be deployed to its own dedicated OC4J group. For instructions on how to create a new OC4J group and instance, see *Adding and Deleting OC4J Instances* in the *Reconfiguring Application Server Instances* chapter of the *Oracle Application Server Administrator's Guide*.

- **1.** Log into the server which is running your OracleAS 10g installation. Set your ORACLE\_HOME environment variable to point to this installation.
- **2.** Choose a name for the new OC4J instance and group.

```
Example: sim-oc4j-instance
```
**Example:** sim\_group

Create this OC4J instance and group as documented in the Oracle Application Server Administrator's Guide.

**Example:** \$ORACLE\_HOME/bin/createinstance –instanceName sim-oc4j-instance –groupName sim\_group

When prompted for the oc4jadmin password, provide the same administrative password you gave for the Oracle Application Server installation. All OC4J instances running Oracle Retail applications must have the same oc4jadmin password.

**3.** (**Linux only**) Increase memory for the new OC4J instance by modifying \$ORACLE\_HOME/opmn/conf/opmn.xml. Locate the OC4J instance you just created, and add the -XX:PermSize=256m -XX:MaxPermSize=512m -Xms256m - Xmx256m options to the start-parameters section.

#### **Example:**

```
<process-type id="orco-inst" module-id="OC4J" 
status="enabled"> 
    <module-data> 
       <category id="start-parameters"> 
          <data id="java-options" value="-server 
-XX:PermSize=256m -XX:MaxPermSize=512m -Xms256m -
Xmx256m -
Djava.security.policy=$ORACLE_HOME/j2ee/orco-
inst/config/java2.policy –Djava.awt.headless=true 
–Dhttp.webdir.enabled=false"/> 
       </category>
```
<span id="page-17-0"></span>**4.** Force OPMN to reload the configuration file.

**Example:** \$ORACLE\_HOME/opmn/bin/opmnctl reload

**5.** Start the OC4J group. You can do this through the Enterprise Manager web interface, or on the command line using the opmnctl utility:

> **Example:** \$ORACLE\_HOME/opmn/bin/opmnctl @cluster startproc ias-component=sim\_group

**6.** Verify that the OC4J group was fully started. If you are using the Enterprise Manager web interface, the instance should have a green arrow indicating that it is running. On the command line, verify that the instance has a status of "Alive".

**Example:** \$ORACLE\_HOME/opmn/bin/opmnctl status

If you are unable to start the OC4J instance after several attempts, try increasing the startup timeouts in ORACLE\_HOME/opmn/conf/opmn.xml. If that does not help, consult the Oracle Application Server documentation for further assistance.

# **Configure Apache for JNLP Files**

If this is the first WebStart application that is being installed in the HTTP server, you need to configure the **mime.types** file with the jnlp file type. If you are using the Apache distribution that is included with OracleAS, this file can be found under ORACLE\_HOME/Apache/Apache/conf. Add the following line to the file:

application/x-java-jnlp-file jnlp

Restart the Apache server for this change to take effect. If you do not add this line then jnlp files are served as plain text and you cannot launch the application.

> **Example:** \$ORACLE\_HOME/opmn/bin/opmnctl restartproc process-type=HTTP\_Server

# **Set the LANG Environment Variable**

The LANG environment variable must be set in the profile of the UNIX user who owns the application server ORACLE\_HOME files. If you change the value of LANG or set the value for the first time, you must restart the Application Server in order for the change to take effect.

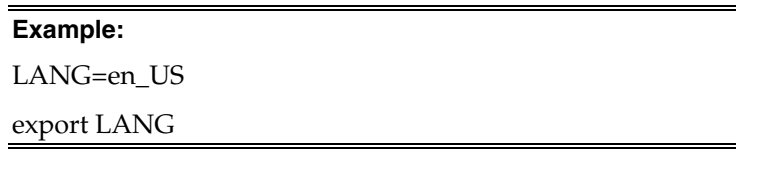

For instructions on how to restart the Application Server, see the *opmnctl Commands* chapter of the *Oracle® Process Manager and Notification Server Administrator's Guide*.

#### **Example:**

\$ORACLE\_HOME/opmn/bin/opmnctl stopall

\$ORACLE\_HOME/opmn/bin/opmnctl startall

# <span id="page-18-0"></span>**Clustered Installations -- Preinstallation Steps**

Skip this section if you are not clustering the application server.

If you are installing the SIM application to a clustered Oracle Application Server environment, there are some extra steps you need to take before running the application installer. In these instructions, the application server node whose ORACLE\_HOME you used for the SIM installer is referred to as the *master node*. All other nodes are referred to as the *remote nodes*.

- 1. On each remote node, create a new sim-home directory in the following location: \$ORACLE\_HOME/j2ee/<sim-oc4j-instance>/sim-home (The directory must be called "sim-home.")
- 2. Copy the sim-home.zip file into the new sim-home directory. \$ORACLE\_HOME/j2ee/<sim-oc4j-instance>/sim-home/sim-home.zip

**Note:** The sim-home.zip file can be found inside the sim13application.zip under sim/application/sim13/simhome.zip

3. Unzip the sim-home.zip file into the sim-home directory.

# **Expand the SIM Application Distribution**

**1.** Log into the UNIX server as the user who owns the OracleAS 10g installation. Create a new staging directory for the SIM application distribution (sim13application.zip). There should be a minimum of 300 MB disk space available for the application installation files.

> **Example:** \$ORACLE\_HOME/j2ee/sim-oc4j-instance/simstaging

This location is referred to as INSTALL\_DIR for the remainder of this chapter.

**2.** Copy sim13application.zip to <INSTALL\_DIR> and extract its contents.

# **Run the SIM Application Installer**

This installer configures and deploys the SIM application and Java WebStart client files.

- **1.** If you are installing to a clustered Application Server, perform the preinstallation tasks as described in the *Clustered Installations -- Preinstallation Steps* section above.
- **2.** Expand the sim13application.zip distribution into <INSTALL\_DIR>.
- **3.** Set the ORACLE\_HOME and JAVA\_HOME environment variables. ORACLE\_HOME should point to your OracleAS installation. JAVA\_HOME should point to \$ORACLE\_HOME/jdk.
- **4.** If you are using an X server such as Exceed, set the DISPLAY environment variable so that you can run the installer in GUI mode (recommended). If you are not using an X server, or the GUI is too slow over your network, unset DISPLAY for text mode.
- **5.** Verify that the OC4J instance(s) that you install SIM to are currently running.
- **6.** Run the install.sh script. This launches the installer. After installation is completed, a detailed installation log file is created: <INSTALL\_DIR>/sim/application/logs/sim-install-app.<timestamp>.log.

**Note:** Appendix C contains details on every screen and field in the application installer.

- <span id="page-19-0"></span>**7.** If you are installing to a clustered Application Server, perform the post-install tasks as described in the *Clustered Installations* – *Post-Installation Steps* section below.
- **8.** Sign the sim-config.jar file. (See instructions below.)
- **9.** Copy the sim-home directory if you wish to run batch scripts from a location outside of the ORACLE\_HOME. This step is optional. (See instructions below.)

# **Clustered Installations – Post-Installation Steps**

Skip this section if you are not clustering the application server.

If you are installing the SIM application to a clustered Oracle Application Server environment, there are some extra steps you need to take to complete the installation. In these instructions, the application server node whose ORACLE\_HOME you used for the SIM installer is referred to as the *master node*. All other nodes are referred to as the *remote nodes*.

**1.** Stop all of the SIM OC4J instances in the group

**Example:** \$ORACLE\_HOME/opmn/bin/opmnctl @cluster stopproc ias-component=sim\_group

**2.** On each remote node (but not on the master node), move or delete the sim-home directory

#### **Example:**

```
cd $ORACLE_HOME/j2ee/<sim-oc4j-instance>
```

```
mv sim-home sim-home.old
```
- **3.** For each remote node, copy the entire sim-home directory from the master node to the remote node under the same path as on the master node. (\$ORACLE\_HOME/j2ee/<sim-oc4j-instance>/sim-home)
- **4.** On each remote node, the following files need to be modified so that the correct host name is used:
	- \$ORACLE\_HOME/j2ee/<sim-oc4j-instance>/applications/sim-client/simclient/sim\_config.jnlp
	- \$ORACLE\_HOME/j2ee/<sim-oc4j-instance>/simhome/files/prod/config/JnlpLaunch.properties
	- \$ORACLE\_HOME/j2ee/<sim-oc4j-instance>/simhome/files/prod/config/jndi.cfg
	- \$ORACLE\_HOME/j2ee/<sim-oc4j-instance>/simhome/files/prod/config/client\_master.cfg
- **5.** On each remote node, the client\_master.cfg file needs to be modified so that the correct host name is used. The client\_master.cfg file is located inside the simconfig.jar file under the \$ORACLE\_HOME/j2ee/<sim-oc4jinstance>/applications/sim-client/sim-client/lib directory.

#### **Example:**

```
cd $ORACLE_HOME/j2ee/<sim-oc4j-
instance>/applications/sim-client/sim-client/lib 
cp sim-config.jar sim-config.jar.old 
mkdir temp 
cd temp
```
jar xf ../sim-config.jar

Modify the host name in the client\_master.cfg file

jar uf ../sim-config.jar client\_master.cfg

<span id="page-20-0"></span>**6.** Start all of the SIM OC4J instances in the group

**Example:** \$ORACLE\_HOME/opmn/bin/opmnctl @cluster startproc ias-component=sim\_group

**7.** On every node, sign the sim-config.jar file. (See instructions below.)

## **Sign the SIM Client Configuration Jar File**

There is some client-side configuration that the installer performs which results in a modified sim-config.jar file after installation. Because of this, the jar file cannot be presigned by Oracle. The user must sign this jar file after the installer has completed.

To create an example key called "foo", the following command can be run:

\$JAVA\_HOME/bin/keytool –genkey –alias foo

This command prompts you for a keystore password along with organizational info.

Once complete, the keystore alias resides in the default location in the user's home directory (ie ~/.keystore). If you get an error message saying that the keystore has been tampered with, try renaming or deleting the ~/.keystore file and running the keytool command again.

The sim-config.jar is located within the deployed client application: \$ORACLE\_HOME/j2ee/<oc4j-instance-name>/applications/sim-client/simclient/lib/sim-config.jar

To sign the sim-config.jar file using your alias and keystore, run the jarsigner utility.

**Example:** \$JAVA\_HOME/bin/jarsigner sim-config.jar foo

Consult the "jarsigner" documentation from Sun for further information on the JAR signing process.

## **Review and/or Configure Oracle Single Sign-On**

Skip this section if you are not using Single Sign-On for user identification and authentication.

Single Sign-On is applicable only to the JnlpLaunch Servlet. The JnlpLaunch Servlet is a dynamically protected application. The JnlpLaunch Servlet causes the SIM client application to execute under the SSO user name with a temporary password.

> **Note:** The JnlpLaunch servlet may be configured for either an SSO or non-SSO environment.

**HTTP Server configuration requirements:** The HTTP Server must be registered with the Oracle Single Sign-On server and the mod\_osso module enabled. The registration process typically involves running the ssoreg.sh script at the OSSO server installation and copying the output osso.conf file to the HTTP Server. This process is documented in the Oracle Single Sign-On administration documentation.

<span id="page-21-0"></span>**JnlpLaunch requirements:** The JnlpLaunch Servlet uses the configuration file, "JnlpLaunch.properties", to control its behavior. Due to security considerations, this file must not be published or readable to the general public.

JnlpLaunch.properties has the following configuration entries that apply to Single Sign-On:

- secret.key Used to create the temporary password, this property should contain a random string. If JnlpLaunch is deployed in a different JVM than the SIM Server EJBs, this string must be an exact match between the JnlpLaunch Servlet and the one available to the SIM EJBs. For security purposes, each separate instance of the SIM application (e.g. test versus development) should have a different secret key.
- user.validation.timeout Number of seconds the SIM Server uses to determine if a temporary password is still valid.
- osso.used Determines if the JnlpLaunch Servlet will throw a 499 error when an unathenticated user has been detected. This property must be set to 'true' if Oracle Single Sign-On is used and 'false' if not.

The JnlpLaunch.properties file is initialized by the SIM installer and should contain valid entries for SSO when the "Enable Single Sign-On in SIM?" prompt was answered by a 'Y' or 'Yes'. However, an administrator may want to alter the user.validation.timeout or other property after the initial installation.

## **SIM Batch Scripts**

The SIM application installer places the SIM batch programs with the rest of the SIM application files under \$ORACLE\_HOME/j2ee/<oc4j-instance-name>/sim-home.

The batch programs can be run from a different location if you cannot run them from under the application server ORACLE\_HOME. To install the batch files in a different location just copy the entire \$ORACLE\_HOME/j2ee/<oc4j-instance-name>/sim-home directory to the appropriate destination.

The sim-home is assumed to be located on the same server as the application server. If you copy the sim-home to a location on a different server, then you need to configure the file path to the sim-batch.log file, which is defined in sim-home/batch-config/log4j.xml.

# **Resolving Errors Encountered During Application Installation**

If the application installer encounters any errors, it halts execution immediately. You can run the installer in silent mode so that you do not have to retype the settings for your environment. See Appendix D of this document for instructions on silent mode.

See Appendix F of this document for a list of common installation errors.

Since the application installation is a full reinstall every time, any previous partial installs are overwritten by the successful installation.

# **Oracle Configuration Manager**

The first OCM collector distribution that will be aware of the Oracle Retail applications is in development. This version of OCM is scheduled to be posted for download but is not yet available. Oracle Retail recommends that retailers download OCM 10.3.0 from ARU and use the "emCCR update\_components" command to upgrade installed OCM collectors. See the OCM Installation and Administration Guide for further instructions. The Retail OCM Installer released with Oracle Retail 13.0 applications will install OCM 10.2.7. If the collector remains at version 10.2.7 and is installed in connected mode, an

<span id="page-22-0"></span>automatic update to version 10.3.0 is expected to occur later this year, the time at which 10.3.0 becomes a mandatory upgrade.

For more information, see the following:

#### **Metalink Note: 559539.1**

The Oracle Configuration Manager Installer Guide describes the procedures and interface of the Oracle Retail Oracle Configuration Manager Installer that a retailer runs near the completion of its installation process.

# **Manual Deployment Option**

Skip this section if you chose the default option of allowing the installer to complete installation to the application server.

The installer includes the option to configure the application locally and skip deployment to the application server. If this option is chosen, the installer makes the configured application files available under <INSTALL\_DIR>/sim/application/sim13/configuredoutput/.

If you chose this installer option, you can complete the installation by following these steps:

- **1.** Inspect and then overlay files from <INSTALL\_DIR>/sim/application/sim13/configured-output into your application server installation.
- **2.** Deploy the SIM EAR file using the Enterprise Manager web interface. The configured EAR file is located at <INSTALL\_DIR>/sim/application/sim13/configuredoutput/sim.ear. When deploying the EAR file, you should provide the same application name you gave to the installer. This value was stored in the <INSTALL\_DIR>/sim/application/ant.install.properties file by the installer for later reference.
- **3.** Deploy the client WAR file to the application server using the Enterprise Manager web interface. The configured WAR file is located at <INSTALL\_DIR>/sim/application/sim13/configured-output/sim-client.war.
- **4.** Start the Wavelink server. The start file for Wavelink is located at: \$ORACLE\_HOME/j2ee/<oc4j-instance-name>/sim-home/wavelink/bin/wavelinkstartup.sh

## **Backups Created by Installer**

The SIM application installer backs up the sim-home directory if it finds a previous installation of SIM. The backups are made by adding a suffix to the file or directory with a timestamp. This is done to prevent the removal of any custom changes you might have. These backup directories can be safely removed without affecting the current installation.

**Example:** sim-home-backup-200708171550

## **Test the SIM Application**

After the application installer completes and you have signed the sim-config.jar you should have a working SIM application installation. To launch the application client, open a web browser and go to the client URL. You can find the URL in the *next-steps* section of the log file that was produced by the installer.

**Example:** http://myhost:7777/sim-client/ launch?template=sim\_jnlp\_template.vm

If after you log in you receive an error message that the timezone is not properly configured for your store, please refer to Configuring SIM Across Time Zones in the *SIM Operations Guide*.

## <span id="page-23-0"></span>**Web Help Files**

The application installer automatically copies the web help files to the proper location. They are accessible from the help links within the application.

## **Starting and Stopping SIM**

The startup and shutdown scripts for SIM can be found with the SIM batch scripts in:

ORACLE\_HOME/j2ee/<oc4j-instance-name>/sim-home/bin/startup.sh

ORACLE\_HOME/j2ee/<oc4j-instance-name>/sim-home/bin/shutdown.sh

SIM can also be restarted by using the Enterprise Manager to restart the OC4J instance that contains SIM. However, if you use the Enterprise Manager to restart SIM, the Wavelink server needs to be restarted manually.

# **Starting and Stopping the Wavelink Server**

In order to use handheld wireless devices with SIM, the Wavelink server must be running. The SIM application installer installs, configures, and starts the Wavelink server for you, so once the SIM application install is complete, the Wavelink server is ready to be used.

> **Note:** If you use the Enterprise Manager to restart SIM, then you need to restart the Wavelink server manually.

If you use SIM's startup and shutdown scripts to restart SIM on the command line, then the Wavelink server will also be restarted along with SIM. However, if you use the Enterprise Manager to restart SIM, the Wavelink server is not affected. Thus it needs to be restarted manually once SIM is running again.

The Wavelink server scripts can be found here:

ORACLE\_HOME/ j2ee/<oc4j-instance-name>/sim-home/wavelink/bin/wavelinkstartup.sh

ORACLE\_HOME/ j2ee/<oc4j-instance-name>/sim-home/wavelink/bin/wavelinkshutdown.sh

> **Note:** The wireless functionality in SIM is dependent on Wavelink and includes a client and server component. Wavelink software ensures that the wireless user interface of SIM can work with various handheld devices.

> For the handheld to interact correctly with SIM, it is required to install the appropriate Wavelink studio client. The Wavelink studio client and its installation instructions can be found at

<http://www.wavelink.com/download/downloads.aspx>.

The Oracle Retail Wireless Foundation Server is bundled with the SIM server. It has a single session free license. For multiple sessions additional licenses need to be obtained.

Please contact your Oracle sales representative or client partner for Wavelink Studio Client and Oracle Retail Wireless Foundation Server license information.

**Note:** For configurations of physical handheld devices or wireless network setup, check your hardware manufacturer's manual or Wavelink's studio client information. This information is not covered in the *SIM Installation Guide*.

**Note:** For adiditonal information about LDAP configuration please refer to the Implementaion Guide.

# **Appendix: SIM Configuration Files**

This section documents which files are configured by the installers and where you can find them to do manual configuration later.

## <span id="page-26-0"></span>**OC4J Instance Name in startup.sh and shutdown.sh**

**Example:** opmnctl startproc process-type=<oc4j-instancename>

**Example:** opmnctl stopproc process-type=<oc4j-instancename>

## **Client Codebase, SSO toggle and Provider URL in JnlpLaunch.properties**

The token.sim\_provider\_url property contains the JNDI provider URL. The URL should have the following format:

> token.sim\_provider\_url=opmn:ormi://<host>:<opmn-reqport>:<oc4j-instance-name>/<sim-app-name>

The token.sim\_download\_url property contains the client codebase. The client codebase should have the following format:

> token. sim\_download\_url=http://<host>:<httpport>/<client-context-root>

To enable/disable SSO in SIM, there are 2 properties:

osso\_used=true

token.sso\_enabled=true

## **Client Codebase in sim\_config.jnlp**

The client codebase specified in the sim\_config.jnlp file should have the following format:

> codebase="http://<host>:<http-port>/<client-contextroot>"

## **Client Codebase in client\_master.cfg**

The client codebase is used to form the WebHelp URL in the client\_master.cfg file.

**Example:** HELP\_BASE\_DIR= http://<host>:<httpport>/<client-context-root>/WebHelp

## <span id="page-27-0"></span>**JNDI Details in jndi.cfg**

The JNDI properties should have the following format:

NAMING\_SERVER\_URL=opmn:ormi://<host>:>:<opmnreq-port>:<oc4j-instance-name>/<sim-app-name>

SECURITY\_PRINCIPAL=oc4jadmin

SECURITY\_CREDENTIALS=<oc4jadmin-password>

## **JNDI Provider URLs for Other Oracle Retail Applications in jndi\_providers.xml**

If SIM is integrated with other Oracle Retail applications such as RPM or RMS, then the JNDI providers for those applications must be provided in the jndi\_providers.xml file. The format of each URL should be:

> **Example:** url=" opmn:ormi://<host>:<opmn-reqport>:<rpm-oc4j-instance-name>/<rpm-app-name>"

> **Example:** url=" opmn:ormi://<host>:<opmn-reqport>:<rms-oc4j-instance-name>/<rms-app-name>"

## **RIB JNDI Providers in jndi\_providers\_ribclient.xml**

If SIM is integrated with RIB, then the jndi\_providers\_ribclient.xml is configured similar to the following.

> **Example:** name="java.naming.provider.url" value="opmn:ormi://<host>:<opmn-req-port>:<rib-simoc4j-instance-name>/<rib-sim-app-name>"

**Example:** name="java.naming.security.principal" value="oc4jadmin"

**Example:** name="java.naming.security.credentials" value="<oc4jadmin-password>"

## **Context Roots for Web Modules in application.xml**

The context roots for SIM's WAR file and Web Services WAR file are located in the application.xml inside SIM's EAR file.

```
<application> 
     <module> 
          <web> 
              <web-uri>sim.war</web-uri> 
              <context-root>/simweb</context-root> 
          </web> 
     </module> 
     <module> 
          <web> 
              <web-uri>sim-ws.war</web-uri> 
              <context-root>/sim-ws</context-root> 
          </web> 
     </module> 
</application>
```
## <span id="page-28-0"></span>**Database Information in data-sources.xml**

The <connection-pool> and <managed-data-source> elements define the data sources:

```
<connection-pool name="SIM Connection Pool"> 
     <connection-factory factory-class="oracle.jdbc.pool.OracleDataSource" 
           user="sim-schema-user" password="sim-schema-password" 
           url="jdbc:oracle:thin:@host:port:sid"/> 
</connection-pool> 
<managed-data-source login-timeout="30" 
           connection-pool-name="SIM Connection Pool" 
           jndi-name="jdbc/SimDataSource" name="jdbc/SimDataSource"/>
```
## **Database Information in batch\_db.cfg**

SIM's batch scripts use the properties in the batch\_db.cfg file to connect to the database. The database properties should have the following format:

URL=jdbc:oracle:thin:@<host>:<port>:<sid>

USER\_NAME=<sim-schema-user>

PASSWORD=<sim-schema-password>

#### **RIB and RSL configuration in integration.cfg**

RIB message publishing and RSL calls can be enabled or disabled by setting the ribMessagePublishEnabled and rslCallsEnabled properties respectively.

#### **Examples:**

ribMessagePublishEnabled=true

rslCallsEnabled=true

## **LDAP Details in ldap.cfg**

The LDAP settings are found in the ldap.cfg file. They should have the following format:

PRIMARY\_LDAP\_URL=ldap://<ldap-host>:<ldap-port>

BASE\_DN=<ldap-search-base-dn>

APPLICATION\_LOGIN=<ldap-search-user-dn>

APPLICATION\_PASSWORD=<ldap-search-userpassword>

### **SIM Log File in sim-home/files/prod/config/log4j.xml**

The location of SIM's log file is defined in the log4j.xml. Example:

```
<param name="File" 
        value="<ORACLE_HOME>/j2ee/<oc4j-instance-name>/sim-home/log/sim.log"/>
```
## **SIM Batch Script Log File in sim-home/batch-config/log4j.xml**

The location of the log file used by SIM batch scripts is defined in the log4j.xml found under the sim-home/batch-config directory. Example:

```
<param name="File" 
        value="<ORACLE_HOME>/j2ee/<oc4j-instance-name>/sim-home/log/sim-
batch.log"/>
```
## <span id="page-29-0"></span>**Wireless Server Port in wavelink-startup.sh and wireless\_services.cfg**

The wireless server port is located in both the wavelink-startup.sh and the wireless\_services.cfg.

**Example:** wireless\_port=40002

**Example:** PORT=40002

## **DexNex Directories in sim\_batch.cfg**

The Dexnex file parser imports direct delivery (DSD) information from an EDI flat file produced by a supplier. It uses an input directory to place files for processing and an error directory to place files that fail.

#### **Example:**

DEXNEX\_INPUT\_DIR=<ORACLE\_HOME>/j2ee/<ocjinstance-name>/sim-home/files/prod/dexnex/dexnexinput

DEXNEX\_ERRORS\_DIR=<ORACLE\_HOME>/j2ee/<ocjinstance-name>/sim-home/files/prod/dexnex/dexnexerror

### **Alternate Example:**

DEXNEX\_INPUT\_DIR=<path-to-alternate-simhome>/files/prod/dexnex/dexnex-input

DEXNEX\_ERRORS\_DIR=<path-to-alternate-simhome>/files/prod/dexnex/dexnex-error

# <span id="page-30-0"></span>**Appendix: SIM Application Installer Screens**

You need the following details about your environment for the installer to successfully deploy the SIM application. Depending on the options you select, you may not see some screens.

## **Screen: Application Server Details**

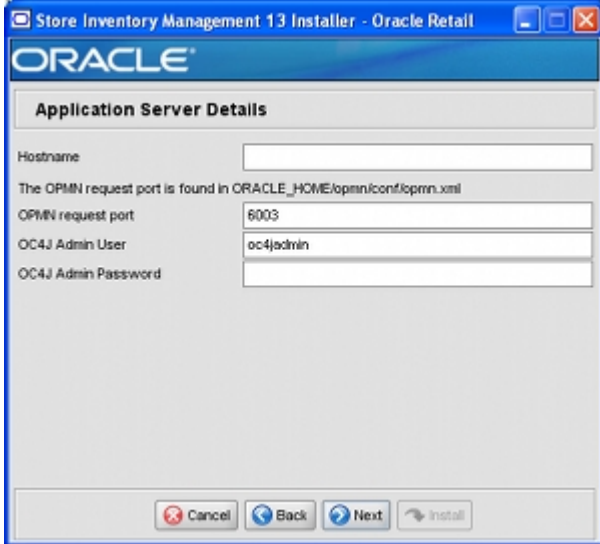

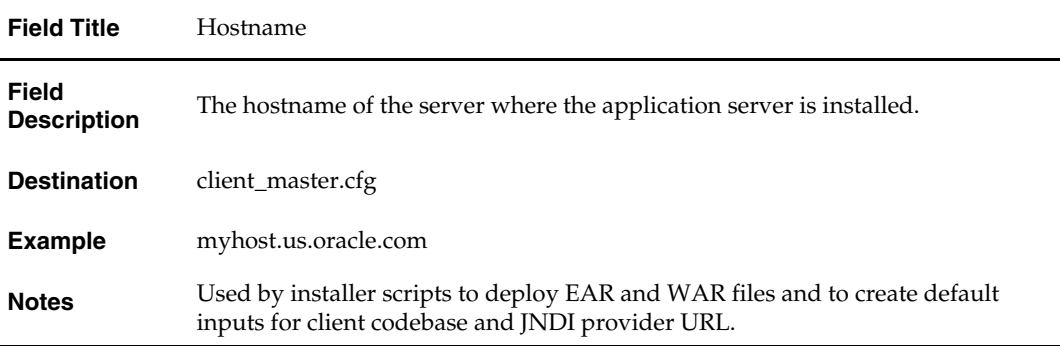

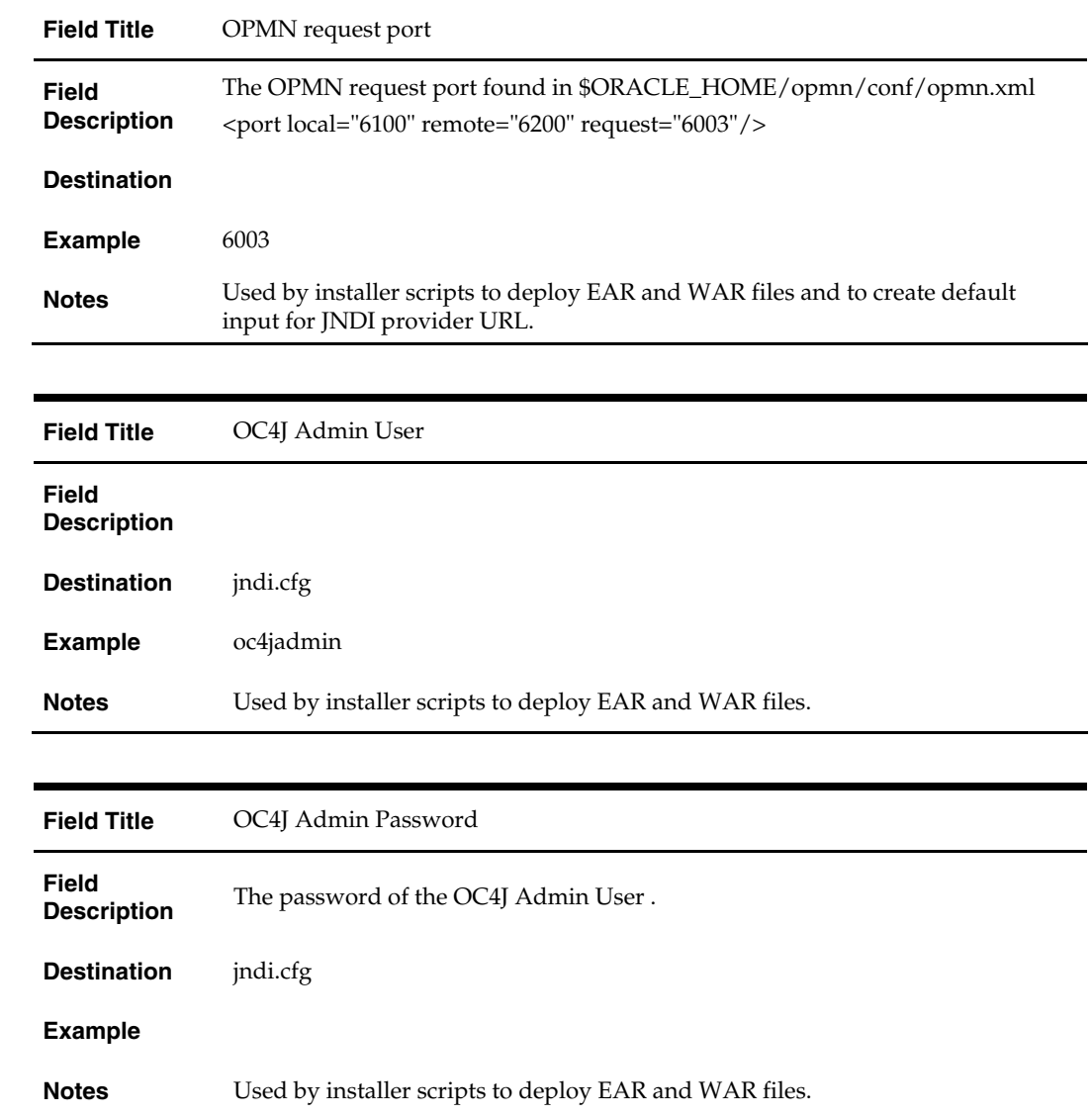

## **Screen: Application Deployment Details**

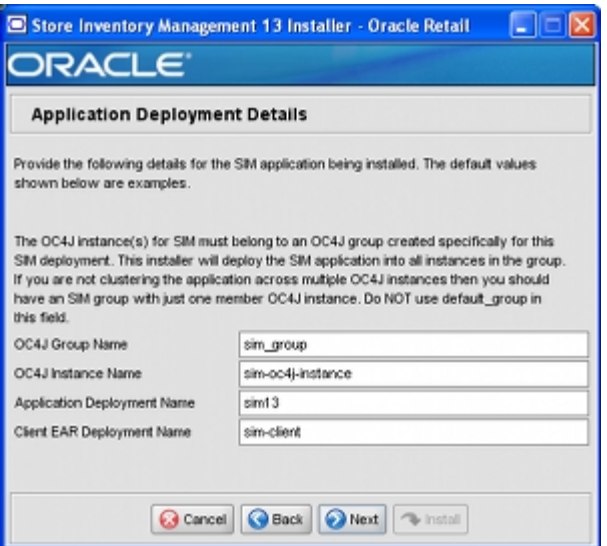

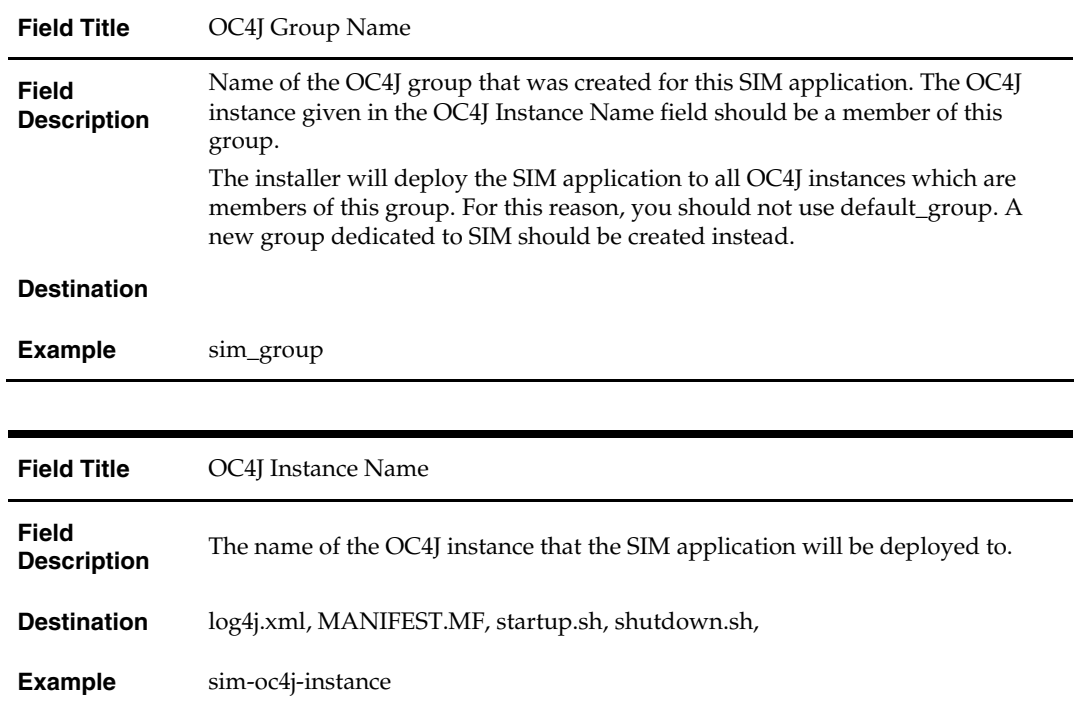

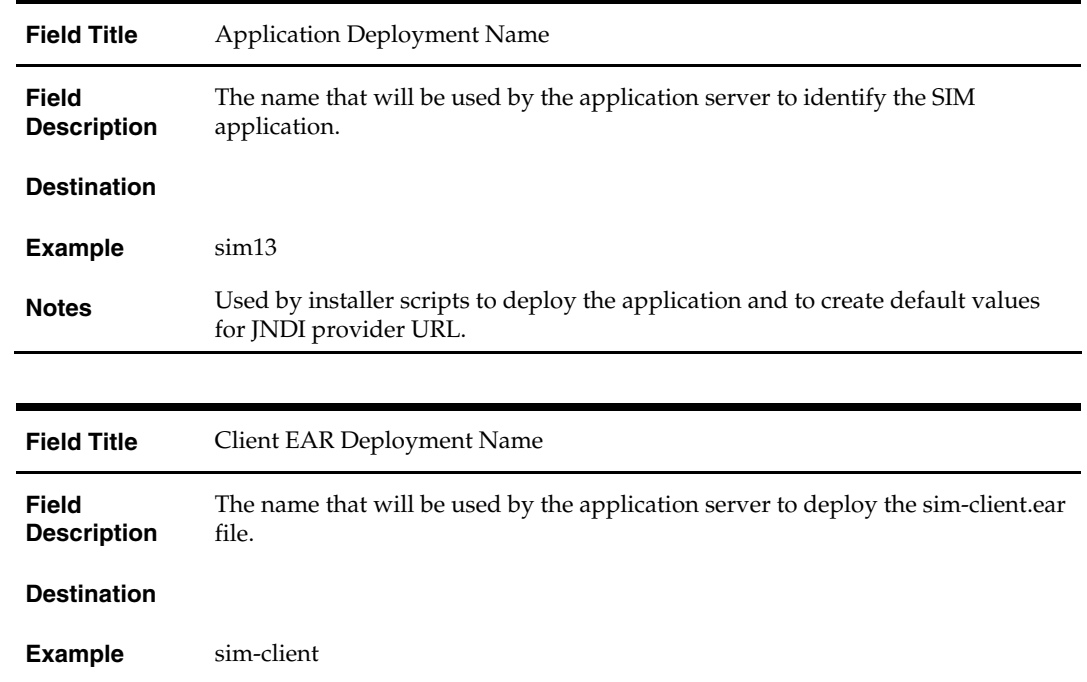

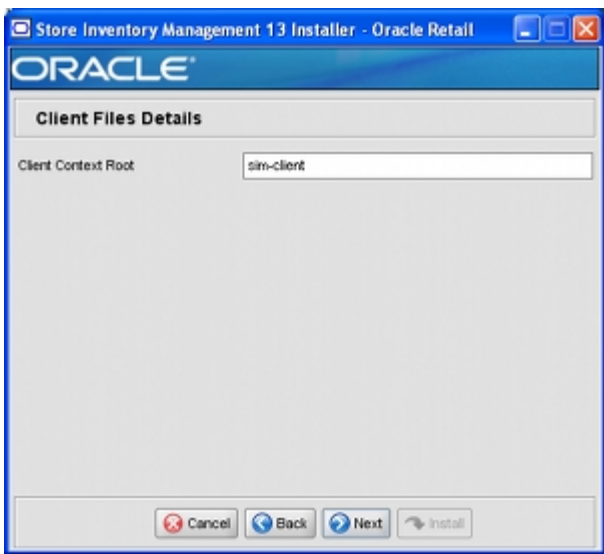

## **Screen: Client Files Details**

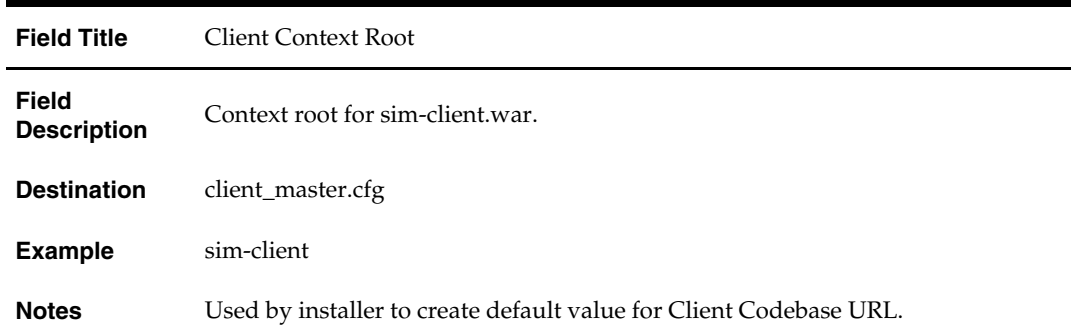

## **Screen: Client Codebase URL**

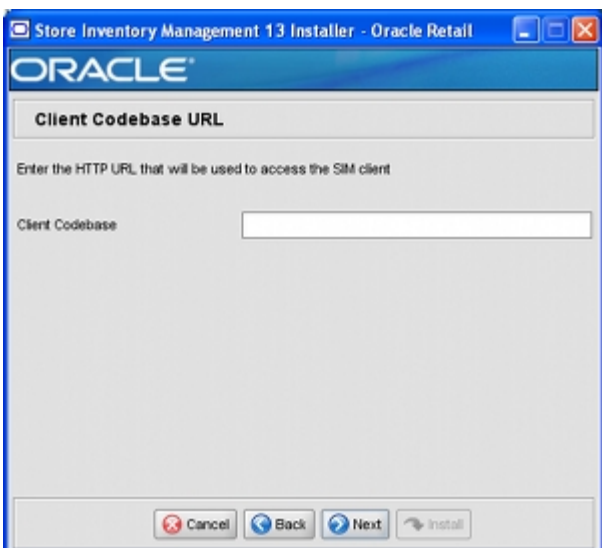

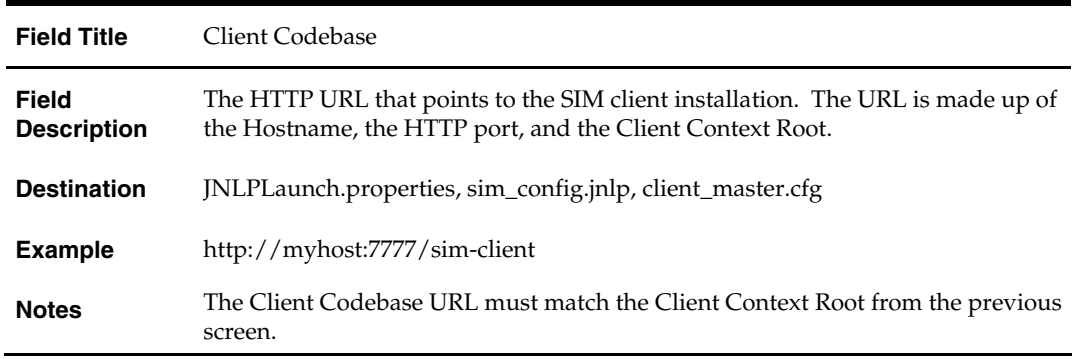

## **Screen: Web Module Details**

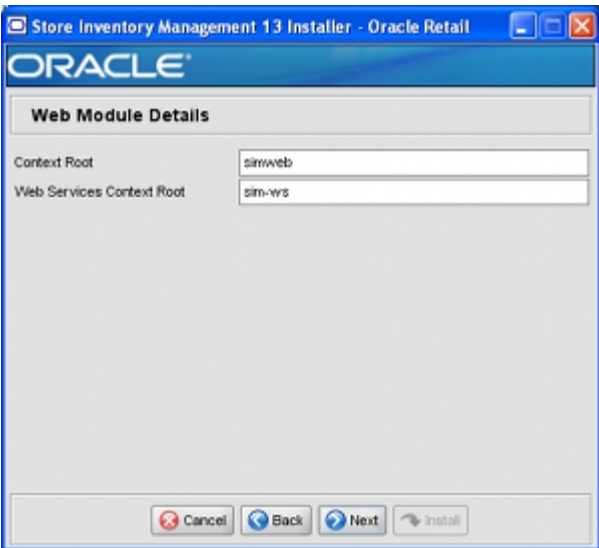

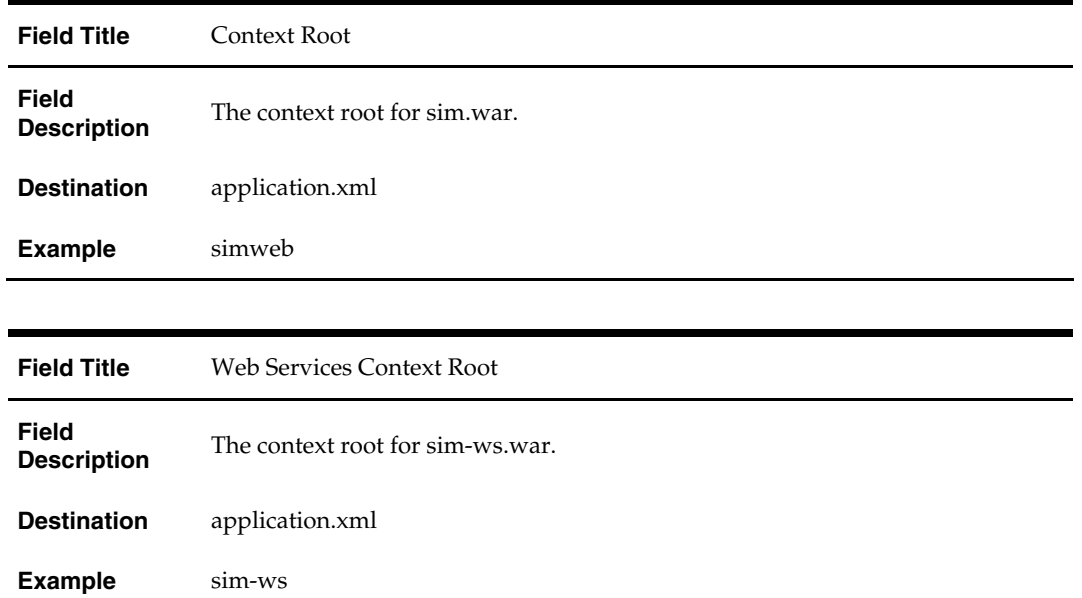

## **Screen: RPM Details**

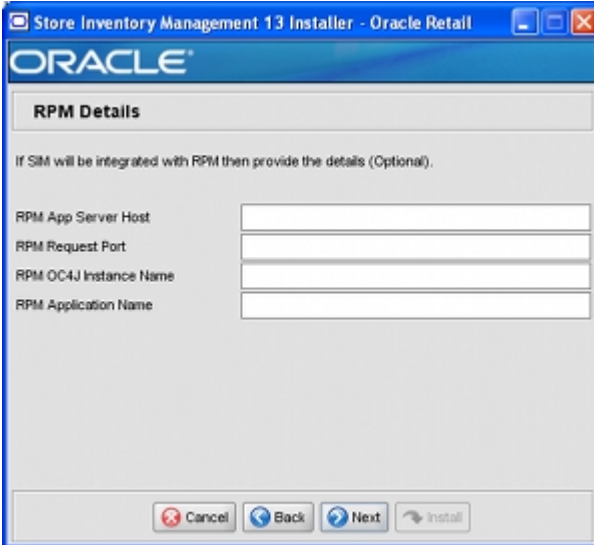

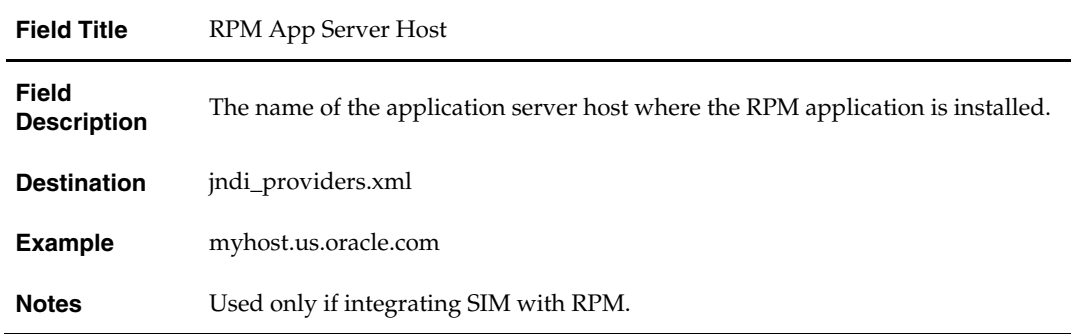

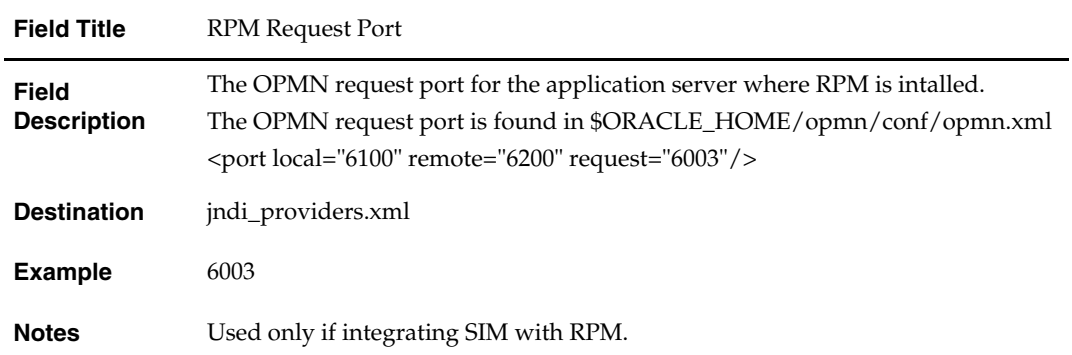

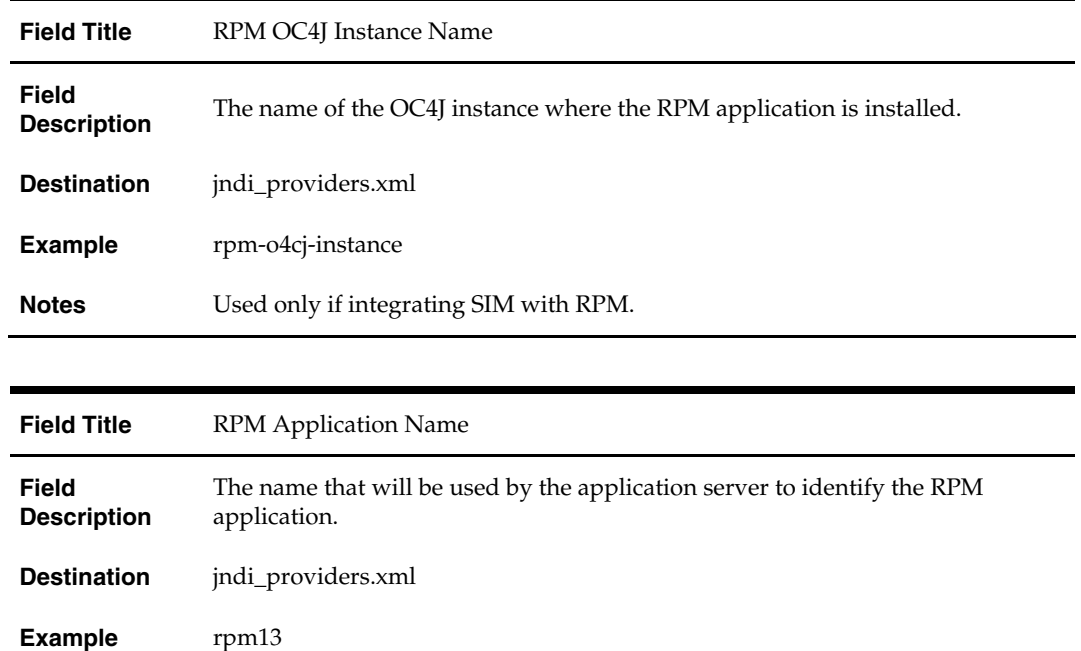

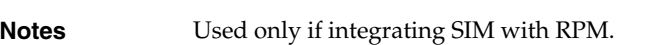

## **Screen: RSLforRMS Details**

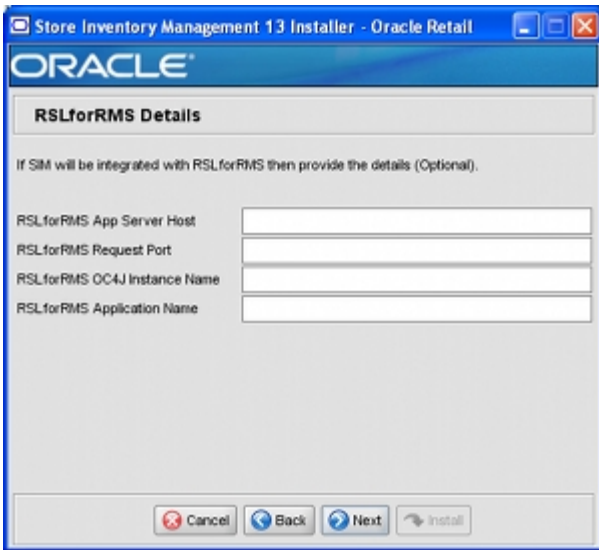

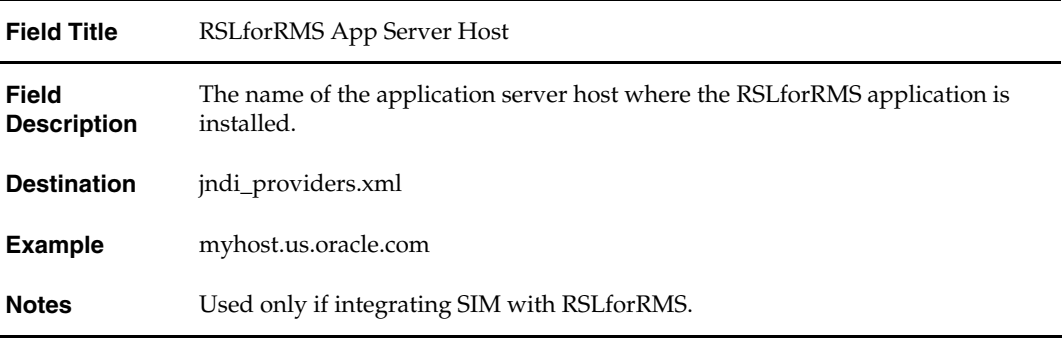

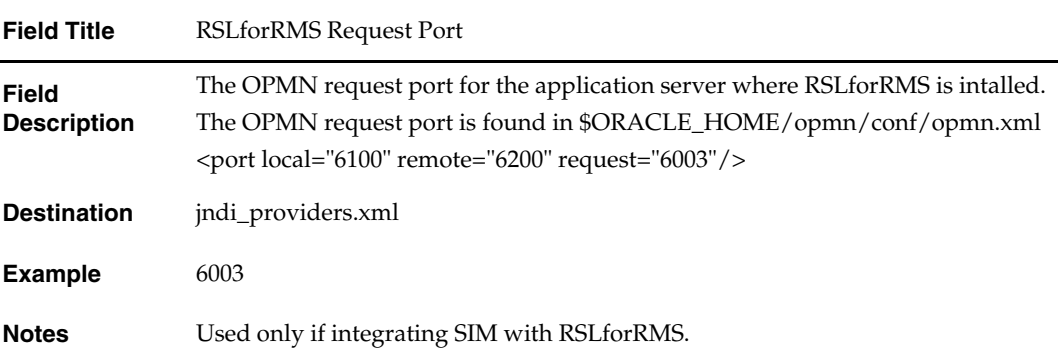

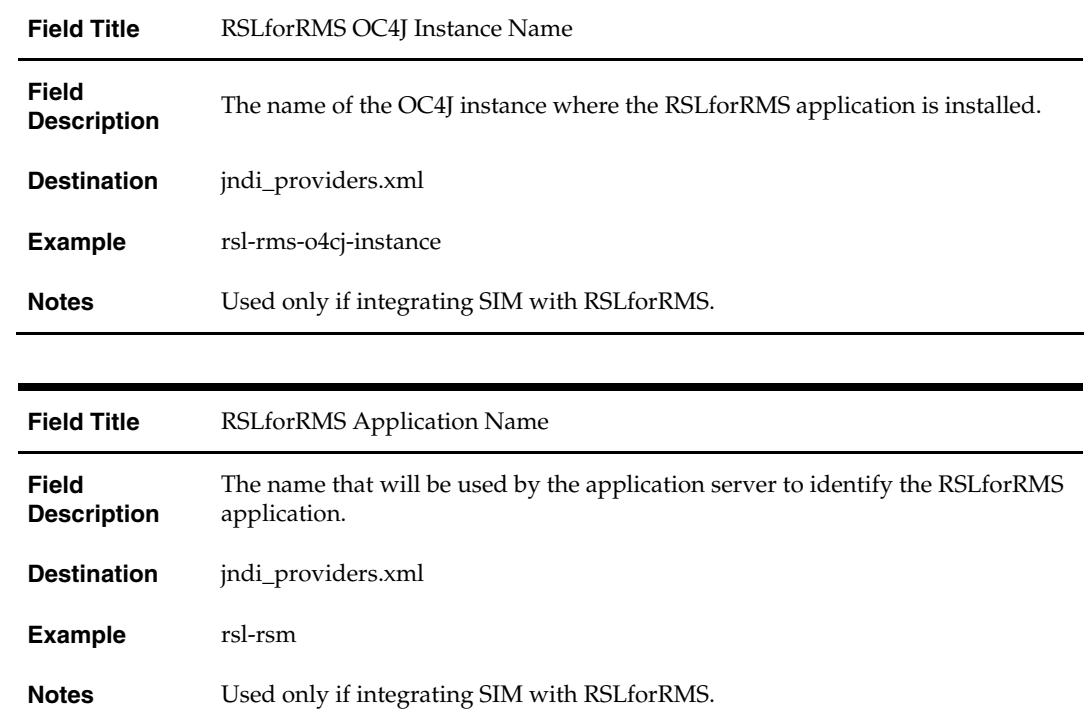

## **Screen: RIBforSIM Details**

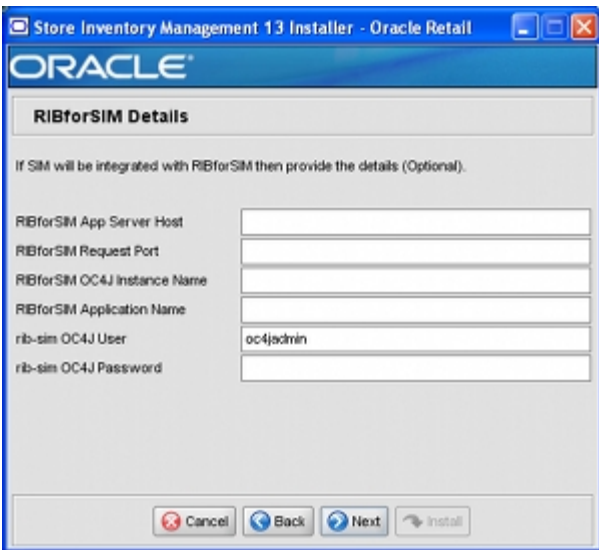

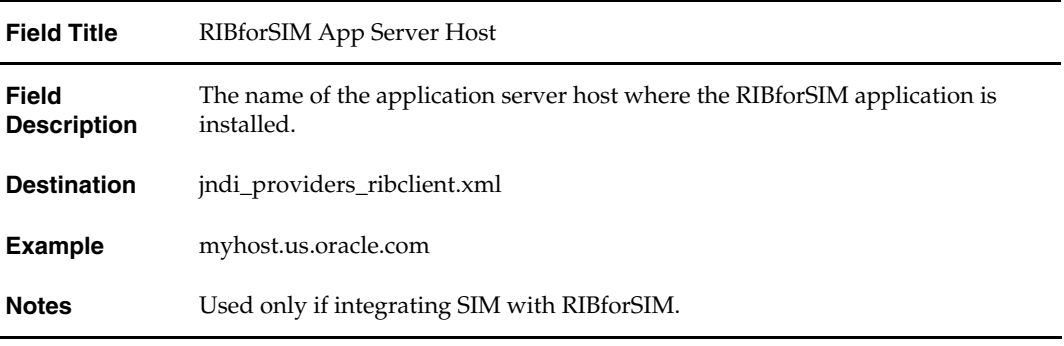

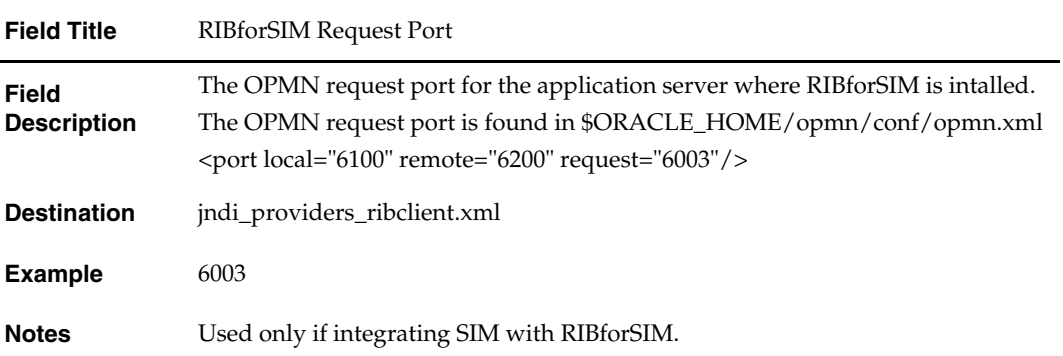

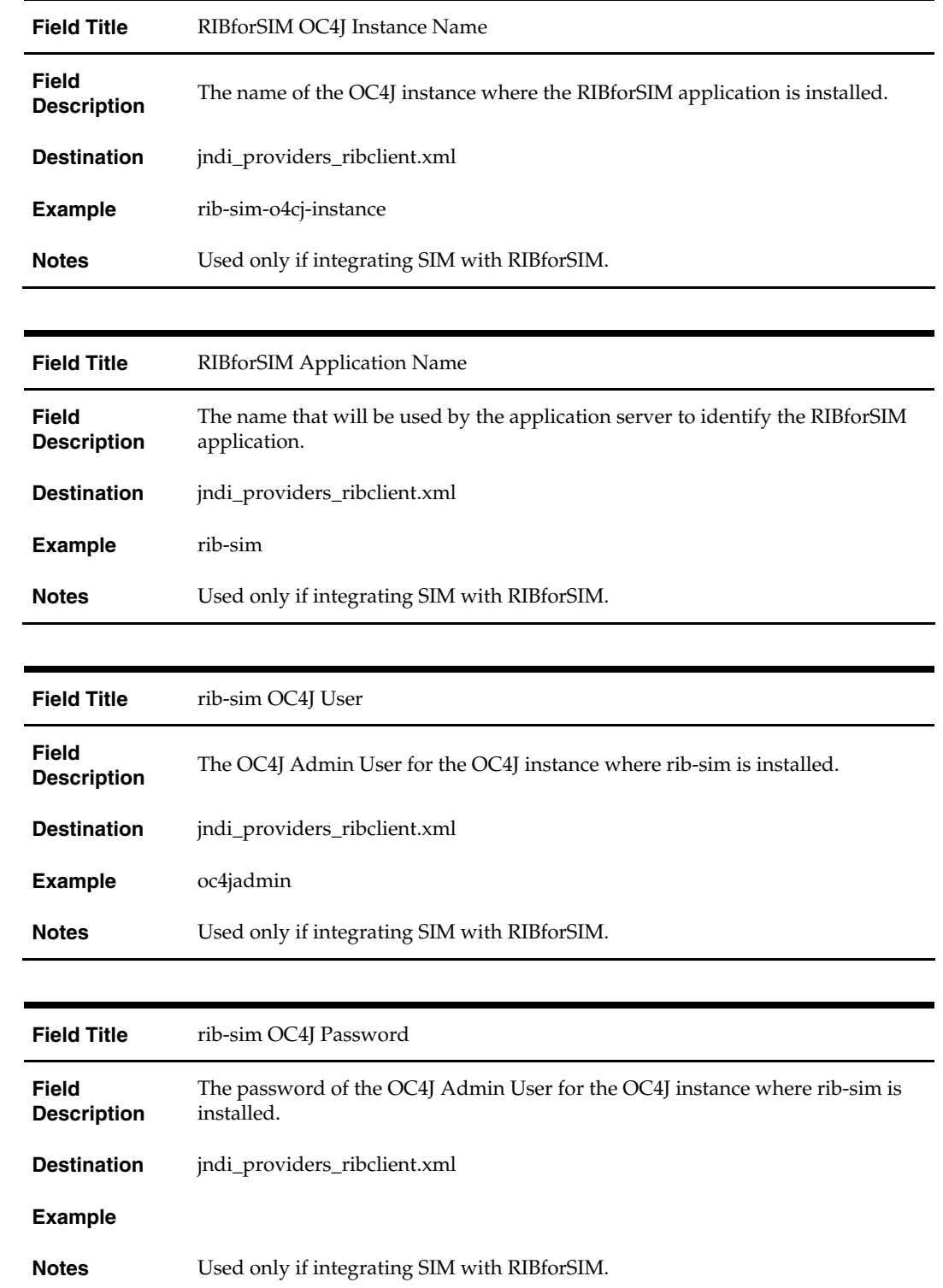

## **Screen: JNDI Details**

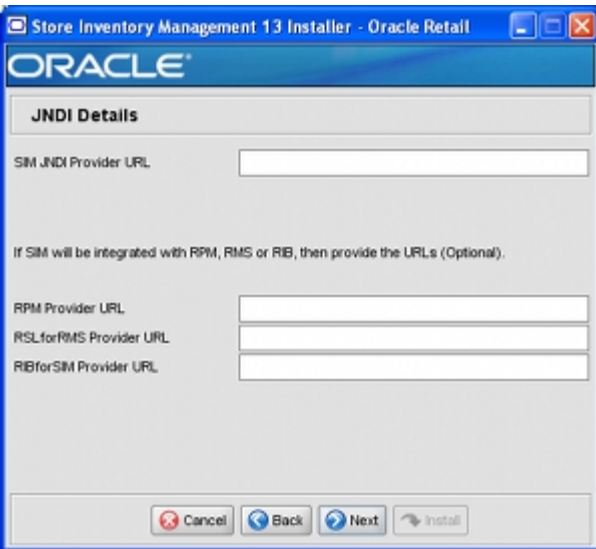

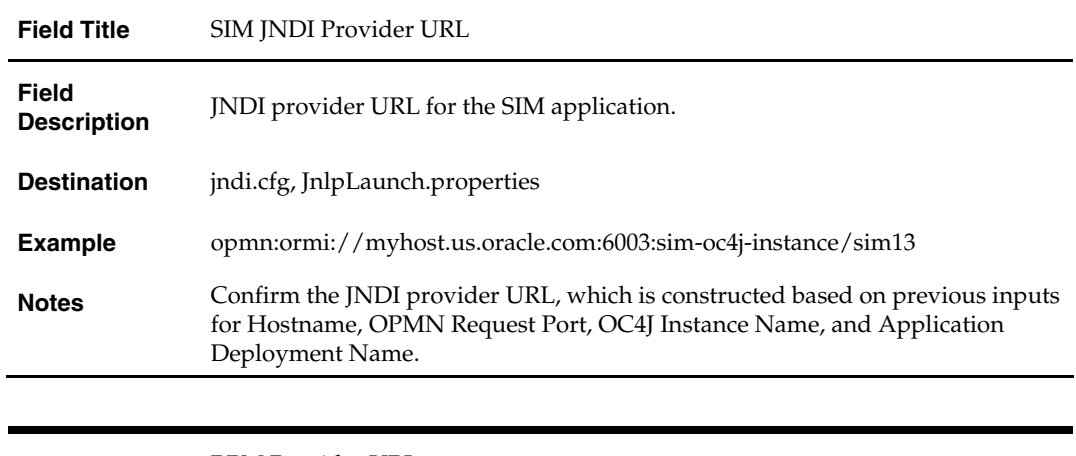

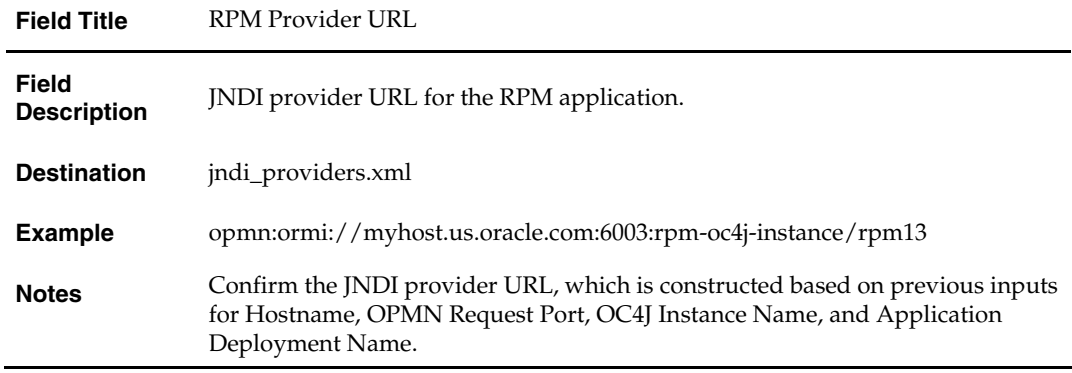

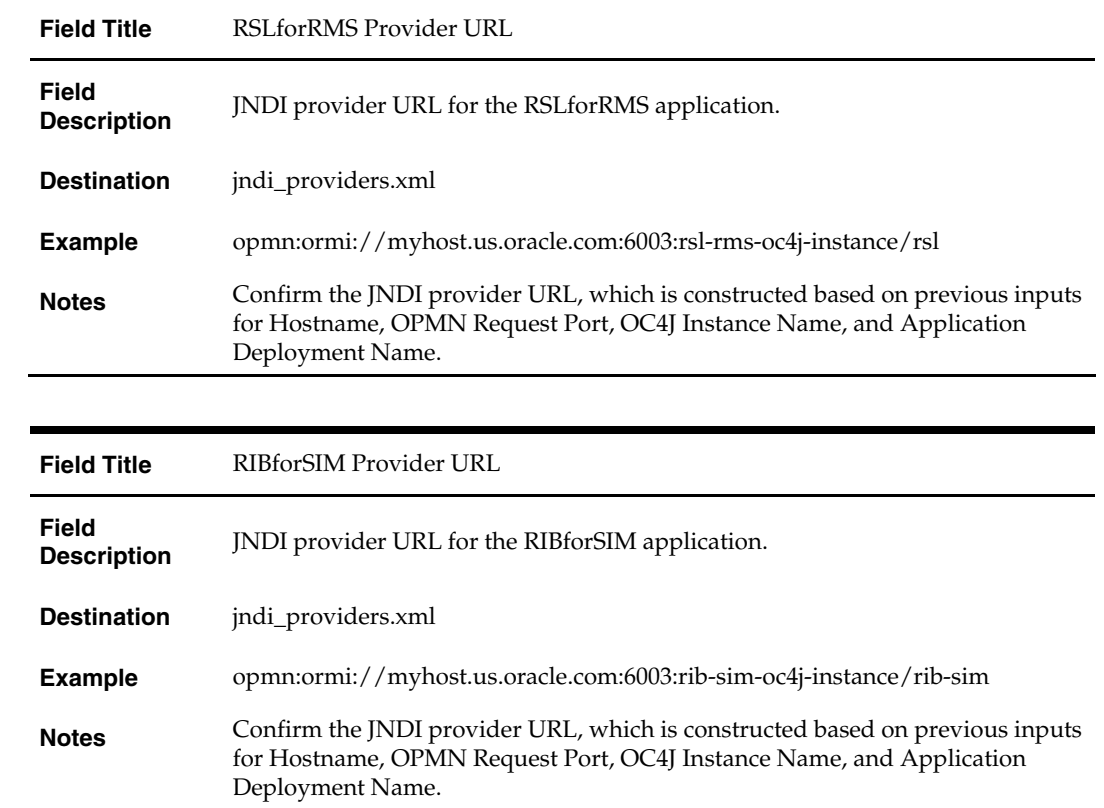

## **Screen: Data Source Details**

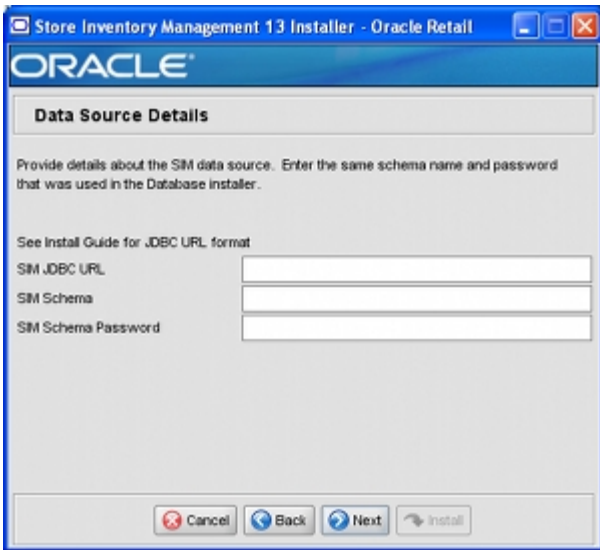

#### **Fields on this screen:**

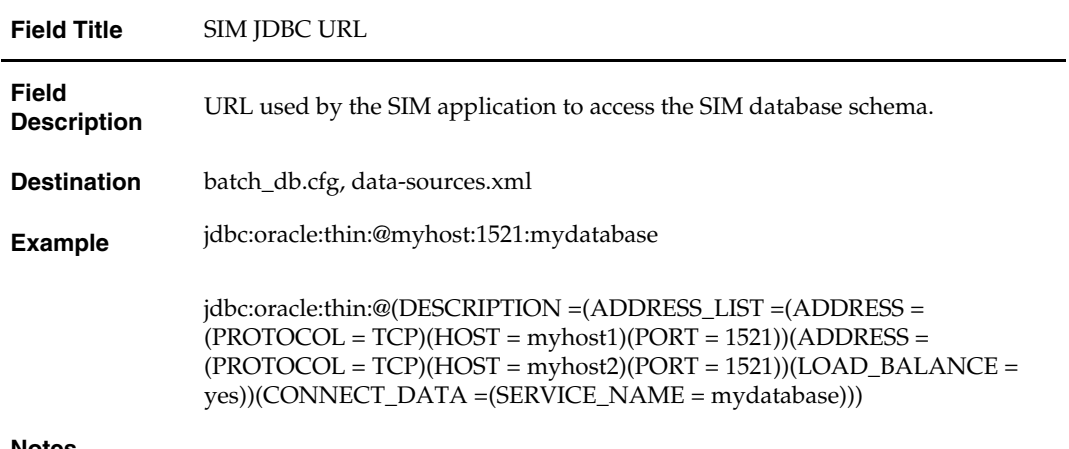

#### **Notes**

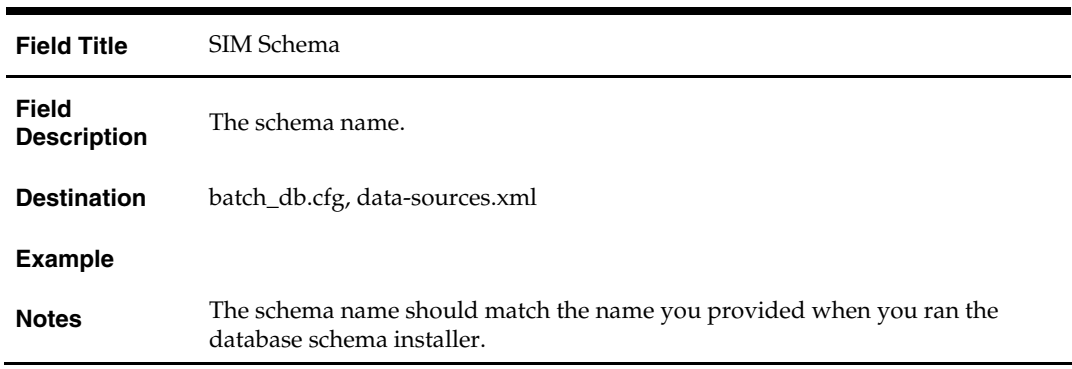

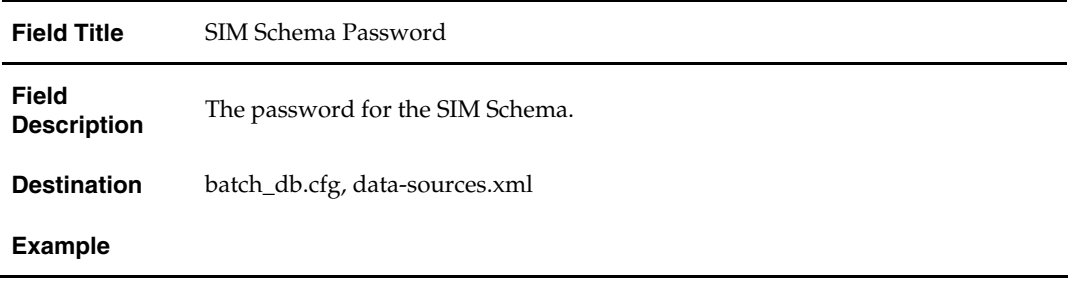

## **Screen: LDAP Directory Server Details**

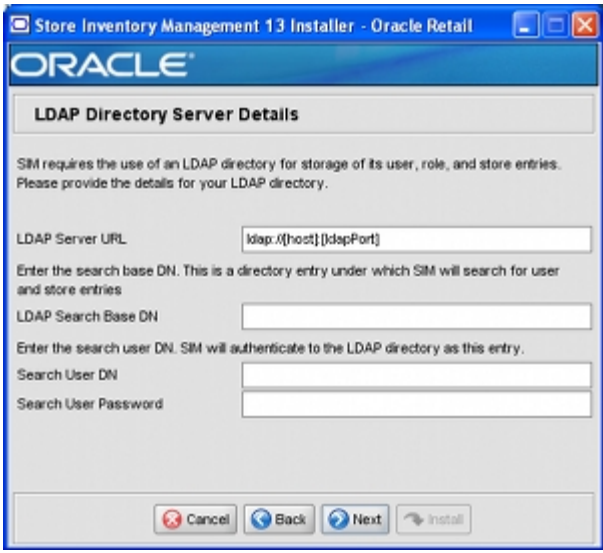

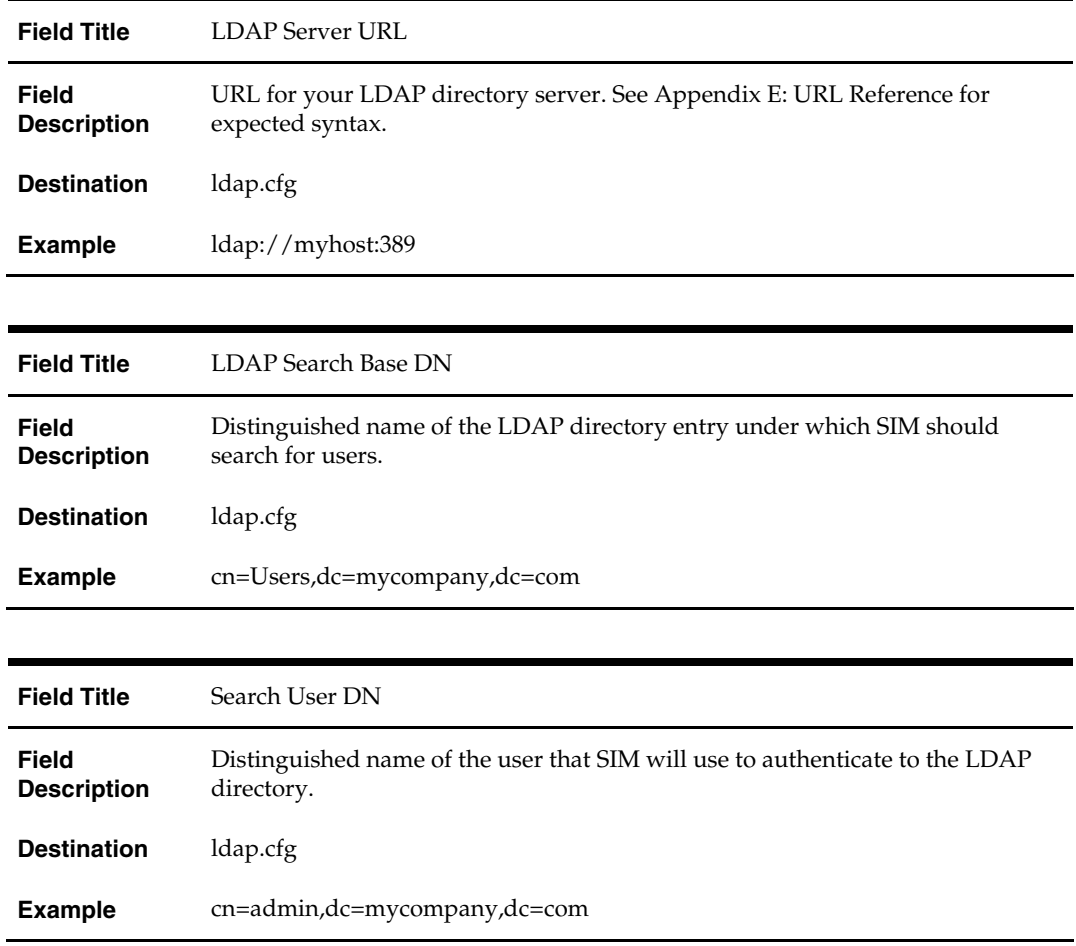

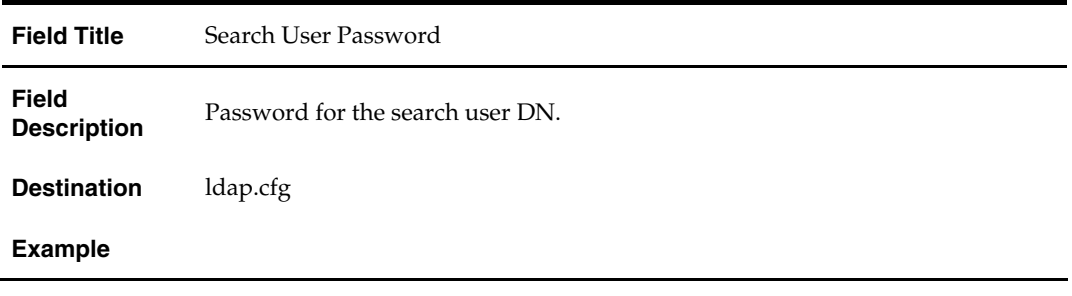

## **Screen: Wireless Server Details**

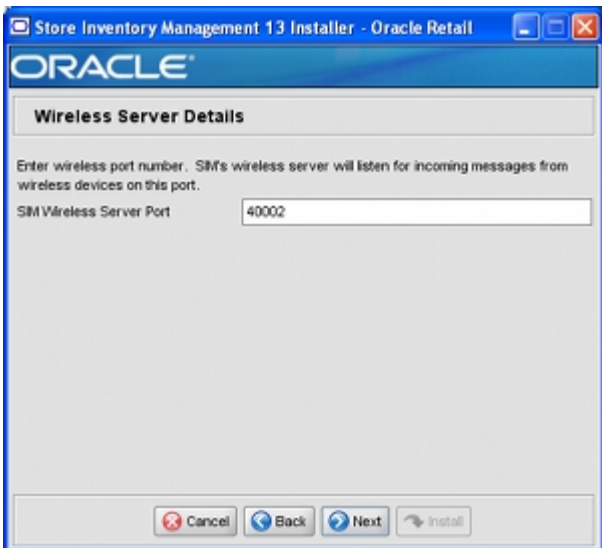

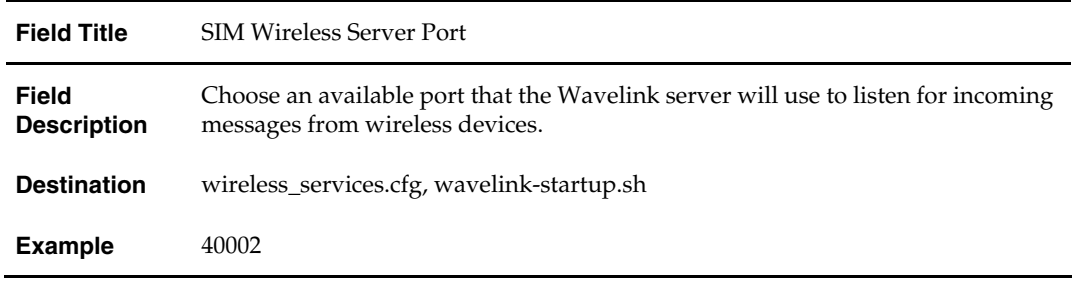

## **Screen: Enable SSO in SIM**

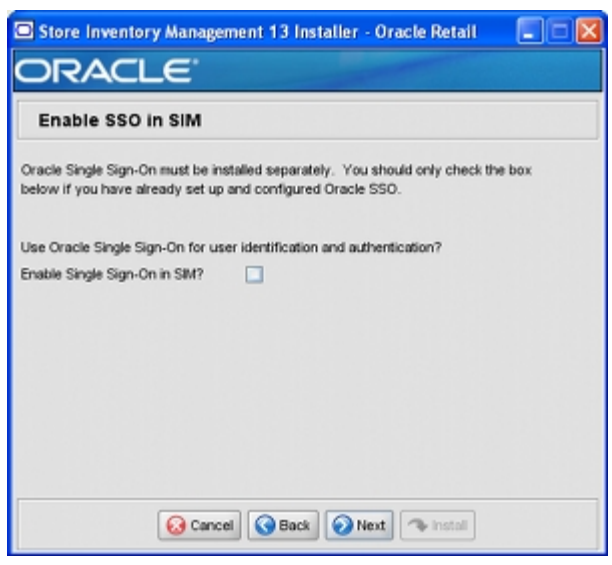

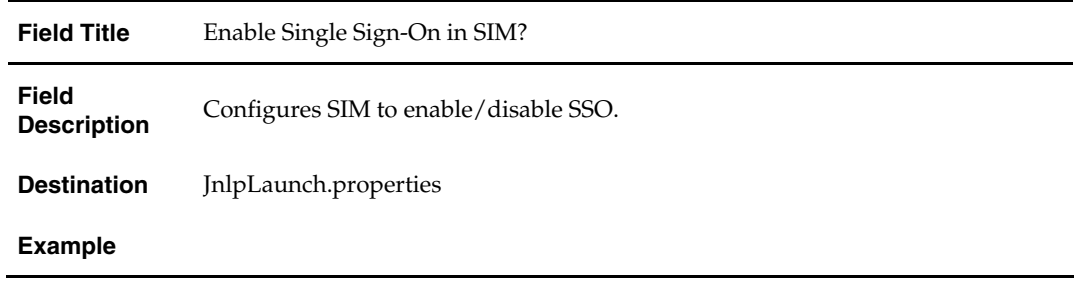

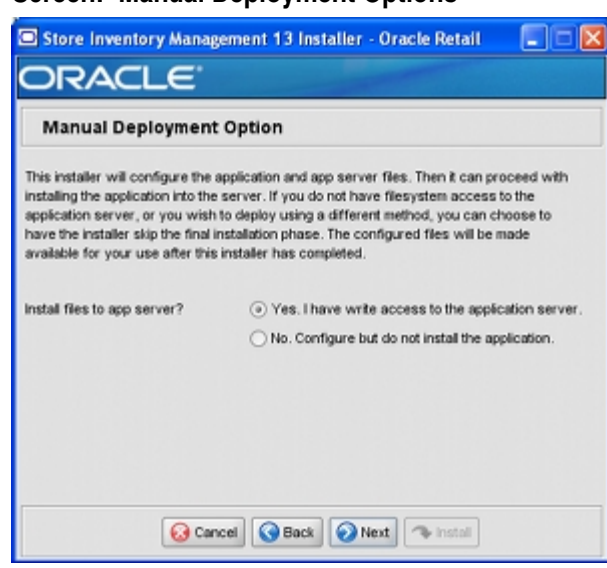

## **Screen: Manual Deployment Options**

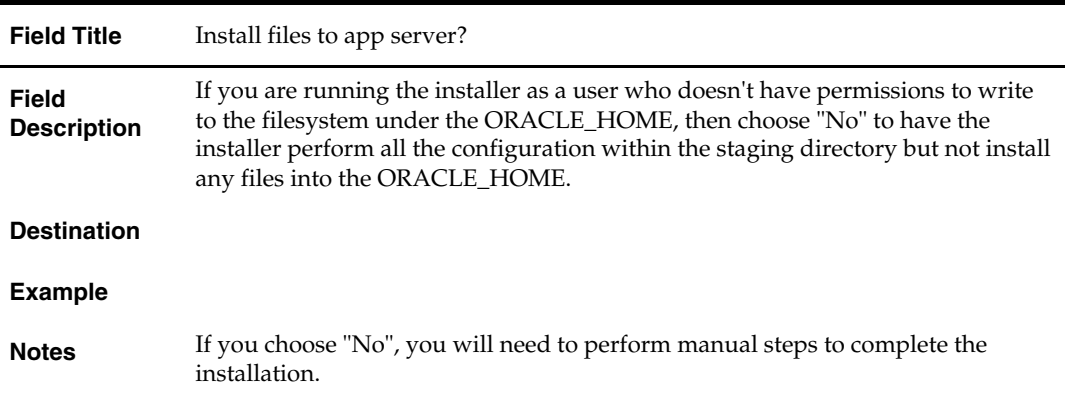

# **Appendix: Installer Silent Mode**

## <span id="page-52-0"></span>**Repeating an Installation Attempt**

In addition to the GUI and text interfaces of the installer, there is a silent mode that can be run. This mode is useful if you wish to run a repeat installation without retyping the settings you provided in the previous installation. It is also useful if you encounter errors in the middle of an installation and wish to continue.

The installer runs in two distinct phases. The first phase involves gathering settings from the user. At the end of the first phase, a properties file named ant.install.properties is created with the settings that were provided. Then the second phase begins, where this properties file is used to provide your settings for the installation.

To skip the first phase and re-use the ant.install.properties file from a previous run, follow these instructions:

- **1.** Edit the ant.install.properties file and correct any invalid settings that may have caused the installer to fail in its previous run.
- **2.** Run the installer again with the silent argument.

**Example:** install.sh silent

# **Appendix: URL Reference**

Both the database schema and application installers ask for several different URLs. These include the following.

# <span id="page-54-0"></span>**JDBC URL for a Database**

Used by the Java application and by the installer to connect to the database. Syntax: jdbc:oracle:thin:@<host>:<port>:<sid>

- <host>: hostname of the database server
- <port>: database listener port
- <sid>: system identifier for the database

**Example:** jdbc:oracle:thin:@myhost:1521:mysid

Format for RAC database:

**Example:** jdbc:oracle:thin:@(DESCRIPTION =(ADDRESS\_LIST =(ADDRESS = (PROTOCOL =  $TCP)(HOST = myhost1)(PORT = 1521)(ADDRESS =$  $(PROTOCOL = TCP)(HOST = myhost2)(PORT =$ 1521))(LOAD\_BALANCE = yes))(CONNECT\_DATA =(SERVICE\_NAME = mydatabase)))

# **LDAP Server URL**

Used by the Java application to connect to the LDAP directory. Syntax: ldap://<host>:<port>

- <host>: hostname of the directory server
- <port>: LDAP server port

**Example:** ldap://myhost:389

# **HTTP URL for a WebStart Client**

Used within a web browser to access the application client.

Syntax: http://<host>:<port>/<client-context-root>/ launch?template=sim\_jnlp\_template.vm

- <host>: hostname of the OracleAS environment
- <port>: HTTP port for the Oracle Http Server (OHS). This can be found in the Listen parameter in the ORACLE\_HOME/Apache/Apache/conf/httpd.conf file, or in the output of opmnctl status –l.
- <client-context-root>: The context root for sim-client.war

# <span id="page-55-0"></span>**JNDI Provider URL for an Application**

Used by the application client to access the application running in the server. This is also used by other applications for server-to-server calls.

Syntax: opmn:ormi://<host>:<port>:<instance>/<app>

- <host>: hostname of the OracleAS environment
- <port>: OPMN request port of the OracleAS environment. This can be found in the <ORACLE\_HOME>/opmn/conf/opmn.xml file.
- <instance>: Name of the OC4J instance running the application
- <app>: Deployment name for the application.

**Example:** opmn:ormi://myhost:6003:sim-oc4jinstance/sim13

**Note:** The JNDI provider URL can have a different format depending on your cluster topology. Consult the Oracle Application Server documentation for further details.

# **Deployer URI**

Deployer URI is used by the Oracle ANT tasks to deploy an application to an OC4J group. The application installer does not ask the user for this value; it is constructed based on other inputs and written to the ant.install.properties file for input to the installation script. For repeat installations using silent mode, you may need to correct mistakes in the deployer URI.

> **Note:** There are several different formats for the deployer URI depending on your cluster topology. Consult the *Deploying with the OC4J Ant Tasks* chapter of the *OC4J Deployment Guide* for further details.

Syntax (managed OC4J): deployer:cluster:opmn://<host>:<port>/<group>

- <host>: hostname of the OracleAS environment
- <port>: OPMN request port of the OracleAS environment. This can be found in the <ORACLE\_HOME>/opmn/conf/opmn.xml file.
- <group>: Name of the OC4J group where the application will be deployed.

**Example:** deployer:cluster:opmn://myhost:6003/sim\_group

Syntax (standalone OC4J):

deployer:oc4j:<host>:<port>

- <host>: hostname of the OracleAS environment
- <port>: RMI port of the OC4J server. This can be found in the ORACLE\_HOME/j2ee/home/config/rmi.xml file.

**Example:** deployer:oc4j:myhost:23791

# <span id="page-56-0"></span>**Appendix: Common Installation Errors**

This section provides some common errors encountered during installation.

# **Unreadable Buttons in the Installer**

If you are unable to read the text within the installer buttons, it probably means that your JAVA\_HOME is pointed to a pre-1.4.2 JDK. Set JAVA\_HOME to a Java development kit of version 1.4.2 or later and run the installer again.

# **"Unable to get a deployment manager" Message**

## **Symptom**:

The application installer quits with the following error message:

[oracle:deploy] Unable to get a deployment manager. [oracle:deploy] [oracle:deploy] This is typically the result of an invalid deployer URI format being supplied, the target server not being in a started state or incorrect authentication details being supplied. [oracle:deploy]

[oracle:deploy] More information is available by enabling logging -- please see the Oracle Containers for J2EE Configuration and Administration Guide for details.

### **Solution:**

This error can be caused by any of the following conditions:

- OC4J instance provided is not running.
- Incorrect OC4J instance name provided
- Incorrect OC4J administrative username and/or password
- Incorrect OPMN request port provided.

Make sure that the OC4J instance is running, and then check the **ant.install.properties** file for entry mistakes. Pay close attention to the input.deployer.uri (see Appendix E: *URL Reference*), input.oc4j.instance, input.admin.user, and input.admin.password properties. If you need to make a correction, you can run the installer again with this file as input by running silent mode (see Appendix D of this document).

# <span id="page-57-0"></span>**"Could not create system preferences directory" Warning**

#### **Symptom**:

The following text appears in the installer Errors tab:

May 22, 2006 11:16:39 AM java.util.prefs.FileSystemPreferences\$3 run WARNING: Could not create system preferences directory. System preferences are unusable. May 22, 2006 11:17:09 AM java.util.prefs.FileSystemPreferences

checkLockFile0ErrorCode

WARNING: Could not lock System prefs. Unix error code -264946424.

#### **Solution:**

This is related to Java bug 4838770. The /etc/.java/.systemPrefs directory may not have been created on your system. See [http://bugs.sun.com](http://bugs.sun.com/) for details.

This is an issue with your installation of Java and does not affect the Oracle Retail product installation.

# **Keystore Errors When Signing sim-config.jar**

#### **Symptom**:

keytool error: java.io.IOException: Keystore was tampered with, or password was incorrect

### **Solution:**

This message may be encountered when you use the keytool utility to create an alias for signing the sim-config.jar file. This usually happens when the alias for which you are generating a key already exists in the keystore file.

Delete or rename the  $\sim$ /.keystore file and run the keytool command again. This creates a fresh keystore file.

# **"Couldn't find X Input Context" Warnings**

#### **Symptom**:

The following text appears in the console window during execution of the installer in GUI mode:

Couldn't find X Input Context

#### **Solution:**

This message is harmless and can be ignored.

# **ConcurrentModificationException in Installer GUI**

#### **Symptom**:

In GUI mode, the errors tab shows the following error: java.util.ConcurrentModificationException at java.util.AbstractList\$Itr.checkForComodification(AbstractList.java:448) at java.util.AbstractList\$Itr.next(AbstractList.java:419) … etc

#### **Solution:**

You can ignore this error. It is related to third-party Java Swing code for rendering of the installer GUI and does not affect the retail product installation.

# <span id="page-58-0"></span>**Error while unpacking the ear file**

#### **Symptom**:

The following text appears in the console window during execution of the installer:

07/12/19 10:53:17 Notification ==>Error while unpacking sim13.ear java.util.zip.ZipException: error in opening zip file

#### **Solution:**

This is a known bug (BugID 6330834) related to Solaris and NFS in Oracle Application Server 10.1.3.3. Follow the workaround documented for this bug: in the opmn.xml file in \$ORACLE\_HOME/opmn/conf add the following parameter to the java-options for the instance you are installing.

-Doc4j.autoUnpackLockCount=-1

After making this change you should reload OPMN, restart the affected OC4J instance(s), and retry the retail application installation.

# **A Second Login Screen Appears After Single Sign-On Login**

If you are using Oracle Single Sign-On, you should not need to enter a SIM username and password once SIM is launched. If the SIM login screen pops up, it means something went wrong with the SSO login. This could be caused by any of the following problems:

- There is no SIM user in LDAP for the SSO username you're using
- Permissions are not set up correctly for the SSO user in SIM
- SSO is configured wrong on the server
- SSO timed out (This can happen especially the first time you launch SIM. Try launching SIM again.)

#### **Symptom**:

A second login screen appears after you have already logged in to Single Sign-On.

#### **Solution:**

See the SIM *Implementation Guide* for more information on setting up SIM users and using LDAP and SSO with SIM.

# **Appendix: Installation Order**

<span id="page-60-0"></span>This section provides a guideline as to the order in which the Oracle Retail applications should be installed. If a retailer has chosen to use some, but not all, of the applications the order is still valid less the applications not being installed.

- **1.** Oracle Retail Merchandising System (RMS), Oracle Retail Trade Management (RTM), Oracle Retail Sales Audit (ReSA)
- **2.** Oracle Retail Service Layer (RSL)
- **3.** Oracle Retail Extract, Transform, Load (RETL)
- **4.** Oracle Retail Active Retail Intelligence (ARI)
- **5.** Oracle Retail Warehouse Management System (RWMS)
- **6.** Oracle Retail Allocation
- **7.** Oracle Retail Invoice Matching (ReIM)
- **8.** Oracle Retail Price Management (RPM)

**Note:** During installation of RPM, you are asked for the RIBforRPM provider URL. Since RIB is installed after RPM, make a note of the URL you enter. If you need to change the RIBforRPM provider URL after you install RIB, you can do so by editing the jndi\_provider.xml file.

- **9.** Oracle Retail Central Office (ORCO)
- **10.** Oracle Retail Back Office (ORBO) or Back Office with Labels and Tags (ORLAT)
- **11.** Oracle Retail Store Inventory Management (SIM)

**Note:** During installation of SIM, you are asked for the AIP provider URL. Since AIP is installed after SIM, make a note of the URL you enter. If you need to change the AIP provider URL after you install AIP, you can do so by editing the jndi\_providers\_ribclient.xml file.

- **12.** Oracle Retail Predictive Application Server (RPAS)
- **13.** Oracle Retail Advanced Inventory Planning (AIP)
- **14.** Oracle Retail Integration Bus (RIB)
- **15.** Oracle Retail Point-of-Service (ORPOS)
- **16.** Oracle Retail Mobile Point-of-Service (ORMPOS)
- **17.** Oracle Retail Analytics Applications
- **18.** Oracle Retail Data Warehouse (RDW)
- **19.** Oracle Retail Workspace (ORW)